Oracle FLEXCUBE Password Change Oracle FLEXCUBE Universal Banking Release 14.4.0.3.0 [February] [2021]

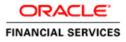

# **Table of Contents**

| 1. | ABOUT THIS MANUAL                                                        | 1-1         |
|----|--------------------------------------------------------------------------|-------------|
| 1  | INTRODUCTION                                                             |             |
| 1  | AUDIENCE                                                                 |             |
| 1  | ORGANIZATION                                                             |             |
| 1  | RELATED DOCUMENTS                                                        |             |
| 2. | DRACLE FLEXCUBE PASSWORD CHANGE                                          | 2-1         |
| 2  | INTRODUCTION                                                             |             |
| 3. | CHANGING PASSWORDS IN ORACLE WEBLOGIC                                    |             |
| 3  | INTRODUCTION                                                             |             |
| 3  | CHANGING HOST SCHEMA PASSWORD                                            |             |
|    | 2.1 Prerequisites                                                        |             |
|    | 2.2.2 Changing Host Schema Password                                      |             |
|    | 2.3 Changing Password in Decentralized Setup                             |             |
| 3  | CHANGING SCHEDULER DATA SOURCE PASSWORD                                  |             |
|    | 3.1 Prerequisites                                                        | <i>s3-4</i> |
|    | 3.2 Changing Scheduler Data Source Password                              | 3-5         |
| 3  | CHANGING ELCM DATA SOURCE PASSWORD                                       |             |
|    | 2.4.1 Prerequisites                                                      |             |
|    | 2.4.2 Changing ELCM Data Source Password                                 |             |
| 3  | CHANGING BI PUBLISHER DATA SOURCE PASSWORD                               | 3-9         |
|    | 5.1 Prerequisites                                                        | 3-9         |
|    | 2.5.2 Changing BI Publisher Data Source Password                         |             |
| 3  | CHANGING ORACLE BUSINESS INTELLIGENCE ENTERPRISE EDITION SCHEMA PASSWORD |             |
|    | 1.6.1 Prerequisites                                                      |             |
|    | 2.6.2 Changing BI Publisher Data Source Password                         |             |
| 3  |                                                                          |             |
|    | 7.1 Prerequisites                                                        |             |
|    | 2.7.2 Changing Gateway Data Source Password                              |             |
| 3  | CHANGING BRANCH SCHEMA PASSWORD                                          |             |
|    | 2.8.1 Prerequisites                                                      |             |
|    | <i>Changing Branch Data Source Password</i>                              | 3-14        |
| 4. | CHANGING PASSWORDS IN IBM WEBSPHERE                                      | 4-1         |
| 4  | INTRODUCTION                                                             |             |
| 4  | CHANGING HOST SCHEMA PASSWORD                                            |             |
|    | 2.1 Prerequisites                                                        | 4-1         |
|    | 2.2.2 Changing Host Schema Password                                      |             |
|    | 2.2.3 Testing Host Schema Password Change                                |             |
| 4  | CHANGING SCHEDULER DATA SOURCE PASSWORD                                  |             |
|    | 2.3.1 Prerequisites                                                      |             |
|    | 4.3.2 Changing Scheduler Data Source Password                            |             |
|    | 1.3.3 Testing Scheduler Data Source Password Change                      | 4-6         |
| 4  |                                                                          |             |
|    | 4.1 Prerequisites                                                        |             |
|    | 4.2 Changing ELCM Data Source Password                                   |             |
|    | 4.3 Testing ELCM Schema Password Change                                  |             |
| 4  |                                                                          |             |
|    | 5.1 Prerequisites                                                        |             |
|    | 5.2 Changing Gateway Data Source Password                                |             |
|    | 4.5.3 Testing Gateway Data Source Password Change                        | 4-11        |

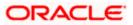

| 4.6 C   | HANGING BRANCH SCHEMA PASSWORD               |  |
|---------|----------------------------------------------|--|
| 4.6.1   | Prerequisites                                |  |
| 4.6.2   | Changing Branch Data Source Password         |  |
| 4.6.3   | Testing Branch Schema Password Change        |  |
| 5. SERV | ER PASSWORD CHANGE                           |  |
|         | ITRODUCTION                                  |  |
| 5.2 CI  | HANGING SMTP SERVER PASSWORD                 |  |
| 5.2.1   | Prerequisites                                |  |
| 5.2.2   | Changing SMTP Server Password                |  |
| 5.3 CI  | HANGING EMS FTP SERVER PASSWORD              |  |
| 5.3.1   | Prerequisites                                |  |
| 5.3.2   | Changing FTP Server Password                 |  |
| 5.4 C   | HANGING BPEL ADMINISTRATIVE CONSOLE PASSWORD |  |
| 5.4.1   | Prerequisites                                |  |
| 5.4.2   | Changing BPEL Server Password                |  |
| 5.5 CI  | HANGING BIP ADMINISTRATIVE CONSOLE PASSWORD  |  |
| 5.5.1   | Prerequisites                                |  |
| 5.5.2   | Changing BIP Server Password                 |  |
| 5.6 C   | HANGING DMS SERVER PASSWORD                  |  |
| 5.6.1   | Prerequisites                                |  |
| 5.6.2   | Changing BIP Server Password                 |  |

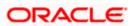

# 1. About this Manual

# 1.1 Introduction

This manual explains the method of changing the passwords in Oracle FLEXCUBE data sources and the servers associated with it.

# 1.2 Audience

This manual is intended for the following User/User Roles:

| Role                  | Function                                           |
|-----------------------|----------------------------------------------------|
| Implementers          | Installation and implementation of Oracle FLEXCUBE |
| System Administrators | System administration                              |

# 1.3 **Organization**

This manual is organized into the following chapters:

| Chapter 1 | About this Manual acquaints you quickly with the purpose, organization and the audience of the manual.                                |
|-----------|----------------------------------------------------------------------------------------------------|
| Chapter 2 | Oracle FLEXCUBE Password Change gives an outline of the processes involved in changing the passwords of various data sources.         |
| Chapter 3 | Changing Passwords in Oracle WebLogic describes the method of changing data source passwords from Oracle WebLogic application server. |
| Chapter 4 | Changing Passwords in IBM Websphere describes the method of changing data source passwords from IBM Websphere application server.     |
| Chapter 5 | Server Password Change explains the process of changing the passwords of the servers associated with Oracle FLEXCUBE.                 |

# 1.4 Related Documents

Oracle FLEXCUBE Installation Guide

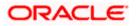

# 2. Oracle FLEXCUBE Password Change

# 2.1 Introduction

This chapter explains the process of changing the passwords of data sources associated with Oracle FLEXCUBE.

You will find the methods to change the passwords of the following components:

- Oracle FLEXCUBE Host Schema
- Scheduler Data Source
- ELCM Data Source
- BI Publisher Data Source
- Gateway Data Source
- Branch Data Source

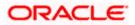

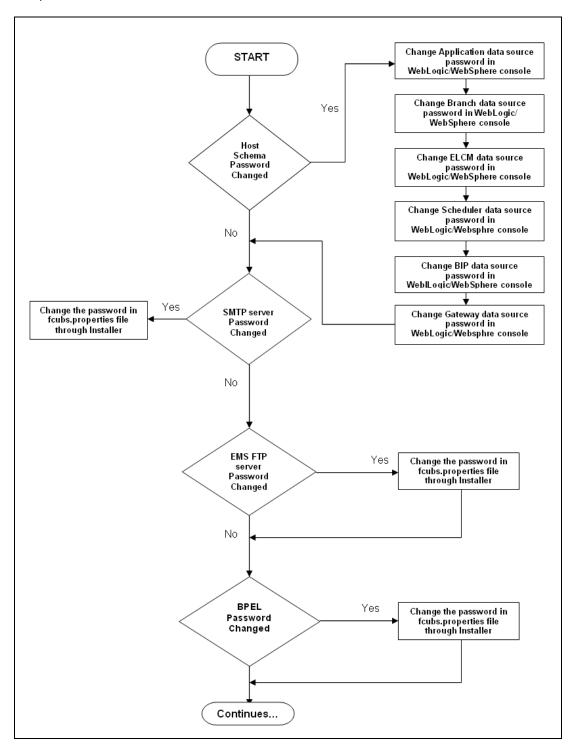

The following diagram briefs the steps involved in changing the passwords of the above components.

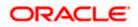

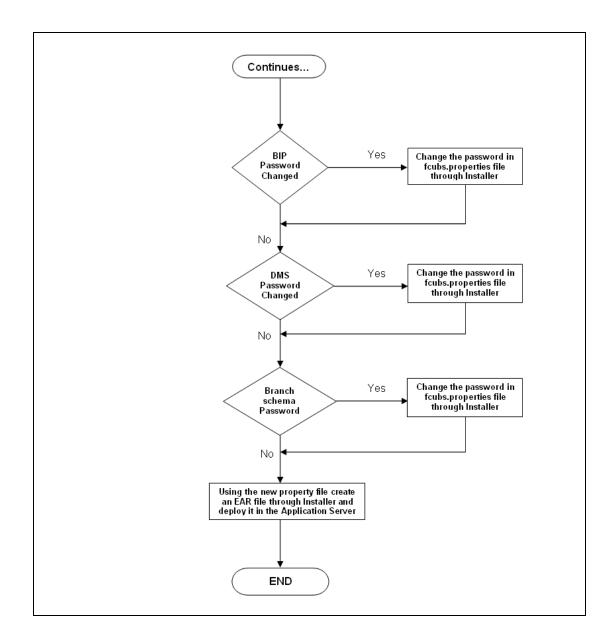

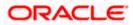

# 3. Changing Passwords in Oracle WebLogic

# 3.1 Introduction

This chapter describes the method of changing data source passwords from Oracle WebLogic application server.

# 3.2 Changing Host Schema Password

This section explains the method to change the password of Oracle FLEXCUBE Host schema.

If you change the host schema password, you also need to change the passwords of the data sources pointing to the host schema.

## 3.2.1 Prerequisites

Before you change and test the passwords of the data sources, ensure that the following activities are completed:

- 1. Determine the downtime for the password change and test activities.
- 2. Inform all concerned users and groups.
- 3. Ensure that all users have logged out of Oracle FLEXCUBE system.
- 4. Stop Oracle FLEXCUBE application.
- 5. Stop the target server to which the data sources point. To stop the target server, follow the steps below:
  - Login to Oracle WebLogic application server
  - Go to Home > Environments > Servers
  - Select and stop the server by clicking 'Stop' button.

This completes the prerequisites.

### 3.2.2 Changing Host Schema Password

You need to test whether the data source password change was successful. Follow the steps given below.

- 1. Login to Oracle WebLogic application server
- 2. Go to **Home > Services > Data Sources**. You will notice a table that contains the list of all data sources created in the application server.
- 3. Click the data source *jdbc/fcjdevDS*.
- 4. Select 'Connection Pool' tab.

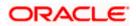

|                                                                                               | dministrati                | on Console            |                |                                |                                              |                                                                                                    |                      |   |                                                                                                    |                                                                                               | õ                                                             |  |
|-----------------------------------------------------------------------------------------------|----------------------------|-----------------------|----------------|--------------------------------|----------------------------------------------|----------------------------------------------------------------------------------------------------|----------------------|---|----------------------------------------------------------------------------------------------------|-----------------------------------------------------------------------------------------------|---------------------------------------------------------------|--|
| Change Center                                                                                 | 🔒 Home                     | Log Out Preferences   | Recor          | rd Help                        |                                              |                                                                                                    | 2                    |   |                                                                                                    | Welcome, weblog                                                                               | ic Connected to: base_domain                                  |  |
| View changes and restarts                                                                     | Home >Su                   | immary of JDBC Data S | Sources >FO    | UBDs                           |                                              |                                                                                                    |                      |   |                                                                                                    |                                                                                               |                                                               |  |
| Configuration editing is enabled. Future                                                      | Settings for FCUBDs        |                       |                |                                |                                              |                                                                                                    |                      |   |                                                                                                    |                                                                                               |                                                               |  |
| changes will automatically be activated as you<br>modify, add or delete items in this domain. | Configura                  | ation Targets N       | Aonitoring     | itoring Control Security Notes |                                              |                                                                                                    |                      |   |                                                                                                    |                                                                                               |                                                               |  |
| Domain Structure                                                                              | General                    | Connection Pool       | Oracle         | ONS                            | Transaction                                  | Diagnostics                                                                                                    | Identity Options     |   |                                                                                                    |                                                                                               |                                                               |  |
| base_domain                                                                                   | Save                       |                       |                |                                |                                              |                                                                                                    |                      |   |                                                                                                    |                                                                                               |                                                               |  |
| Deployments                                                                                   |                            |                       |                |                                |                                              |                                                                                                    |                      |   |                                                                                                    |                                                                                               |                                                               |  |
| Erservices<br>Erseaging<br>□-Data Sources                                                     | are creat                  | ted when the connect  | tion pool is n | egistered                      | d, usually whe                               | en starting up                                                                                                    | WebLogic Server or v |   |                                                                                                    |                                                                                               | and the connections within it                                 |  |
| Persistent Stores<br>Foreign JNDI Providers                                                   | Use this ;                 | page to define the co | nfiguration    | for this d                     | ata source's o                               | connection po                                                                                                    | əl.                  |   |                                                                                                    |                                                                                               |                                                               |  |
| Work Contexts<br>XML Registries<br>XML Entity Caches                                          | روب URL:                   |                       |                |                                | jdbc:oracle:thin:@10.184.74.142:1521:KERDEV3 |                                                                                                    |                      |   |                                                                                                    | The URL of the database to connect to. The format of the URL varies by JDBC driver. More Info |                                                               |  |
| jCOM<br>Mail Sessions<br>File T3                                                              | Caracle jdbc. OracleDriver |                       |                |                                |                                              |                                                                                                    |                      |   | The full package name of JDBC driver class used to create the physical<br>database connections in the connection pool. (Note that this driver class must<br>be in the classpath of any server to which it is deployed.) More Info |                                                                                               |                                                               |  |
| How do I                                                                                      | 🚝 Prope                    | erties:               |                |                                |                                              |                                                                                                    |                      |   |                                                                                                    | passed to the JDBC driver                                                                     |                                                               |  |
| Configure testing options for a JDBC data     source                                          | user=F                     | 7C1131IUT             |                |                                |                                              |                                                                                                    |                      |   |                                                                                                    | nnections. For example: se<br>on a separate line. More !                                      |                                                               |  |
| Configure the statement cache for a JDBC<br>connection pool                                   |                            |                       |                |                                |                                              |                                                                                                    |                      |   |                                                                                                    |                                                                                               |                                                               |  |
| <ul> <li>Configure credential mapping for a JDBC data<br/>source</li> </ul>                   |                            |                       |                |                                |                                              | ~                                                                                                    |                      |   |                                                                                                    |                                                                                               |                                                               |  |
| System Status                                                                                 | System I                   | Properties:           |                |                                |                                              |                                                                                                    |                      |   |                                                                                                    |                                                                                               | ne JDBC driver that are used<br>ample: server=dbserver1. List |  |
| Health of Running Servers                                                                     |                            |                       |                |                                |                                              | - Committee - Committee |                      | e | each property=value                                                                                                    | pair on a separate line.                                                                      | More Info                                                     |  |
| Faled (0) Critical (0)                                                                        |                            |                       |                |                                |                                              |                                                                                                    |                      |   |                                                                                                    |                                                                                               |                                                               |  |
| Overloaded (0)                                                                                |                            |                       |                |                                |                                              |                                                                                                    |                      |   |                                                                                                    |                                                                                               |                                                               |  |
| Warning (0)<br>OK (2)                                                                         | 👍 Passu                    | word:                 | ••             | •••••                          | •••••                                        | •••                                                                                                    |                      |   | The password attribu<br>database connection                                                                                                    | ite passed to the JDBC driv<br>s. More Info                                                   | er when creating physical                                     |  |
|                                                                                               | Confirm                    | Password:             | ••             |                                |                                              |                                                                                                    |                      |   |                                                                                                    |                                                                                               |                                                               |  |
|                                                                                               |                            |                       |                |                                |                                              |                                                                                                    |                      |   |                                                                                                    |                                                                                               |                                                               |  |

5. Change the password. Use the following fields:

#### Password

Specify the new password.

#### **Confirm Password**

Specify the new password again.

- 6. Click 'Save'.
- 7. To test the data source, select 'Monitoring' tab and select 'Testing' tab under it.

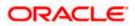

| ORACLE WebLogic Server®                                                                                                    | Administration Console                                                                              | Q                                           |  |  |  |  |  |  |
|----------------------------------------------------------------------------------------------------|----------------------------------------------------------------------------------------------------|---------------------------------------------|--|--|--|--|--|--|
| Change Center                                                                                                    | 🔒 Home Log Out Preferences 🔤 Record Help                                                            | Welcome, weblogic Connected to: base_domain |  |  |  |  |  |  |
| View changes and restarts Home > Summary of JDBC Data Sources                                                                                           |                                                                                                    |                                             |  |  |  |  |  |  |
| Configuration editing is enabled. Future<br>changes will automatically be activated as you<br>modify, add or delete items in this domain.               | Hessages                                                                                            |                                             |  |  |  |  |  |  |
| Settings for FCUBDs                                                                                                    |                                                                                                    |                                             |  |  |  |  |  |  |
| Domain Structure                                                                                                    | Configuration Targets Monitoring Control Security Notes                                             |                                             |  |  |  |  |  |  |
| base_domain                                                                                                    | Statistics Testing                                                                                  |                                             |  |  |  |  |  |  |
| E-Services<br>E-Messaging<br>Data Sources<br>Persistent Stores                                                                                          | Use this page to test database connections in this JDBC data source.                                |                                             |  |  |  |  |  |  |
| Foreign JNDI Providers<br>Work Contexts                                                                                                    | ₽ Customize this table                                                                              |                                             |  |  |  |  |  |  |
| XML Registries<br>XML Entity Caches<br>JCOM<br>Mail Sessions                                                                                            | Test Data Source (Filtered - More Columns Exist)                                                    | Showing 1 to 1 of 1 Previous   Next         |  |  |  |  |  |  |
| File T3                                                                                                    | Server                                                                                              | State                                       |  |  |  |  |  |  |
| How do I 🗉                                                                                                    | ManagedServer                                                                                       | Running                                     |  |  |  |  |  |  |
| Test JDBC data sources                                                                                                    | Test Data Source                                                                                    | Showing 1 to 1 of 1 Previous   Next         |  |  |  |  |  |  |
| <ul> <li>Configure testing options for a JDBC data<br/>source</li> </ul>                                                                                |                                                                                                    |                                             |  |  |  |  |  |  |
|                                                                                                    |                                                                                                    |                                             |  |  |  |  |  |  |
| System Status 🖂                                                                                                    |                                                                                                    |                                             |  |  |  |  |  |  |
| Health of Running Servers                                                                                                    |                                                                                                    |                                             |  |  |  |  |  |  |
| Failed (0)           Critical (0)           Overloaded (0)           Warning (0)           OK (2)                                                       |                                                                                                    |                                             |  |  |  |  |  |  |
| WebLogic Server Version: 10.3.4.0<br>Copyright © 1996,2010, Oracle and/or its affiliates. All<br>Oracle is a registered trademark of Oracle Corporation | rights reserved.<br>and/or its atfliates. Other names may be trademarks of their respective owners. |                                             |  |  |  |  |  |  |

- 8. Select the target server and click 'Test Data Source'.
- 9. The screen displays a message confirming successful testing.

| ORACLE WebLogic Server® Administration Console                                                |                                                                      |  |  |  |  |  |  |
|-----------------------------------------------------------------------------------------------|----------------------------------------------------------------------|--|--|--|--|--|--|
| Change Center                                                                                 | hange Center 🙆 Home Log Out Preferences 🖉 Record Help                |  |  |  |  |  |  |
| View changes and restarts                                                                     | Home >Summary of JDBC Data Sources                                   |  |  |  |  |  |  |
| Configuration editing is enabled. Future                                                      | Messages                                                             |  |  |  |  |  |  |
| changes will automatically be activated as you<br>modify, add or delete items in this domain. | Test of FCUBDs on server ManagedServer was successful.               |  |  |  |  |  |  |
|                                                                                               | Settings for FCUBDs                                                  |  |  |  |  |  |  |
| Domain Structure                                                                              | Conferences Transfer Harden Constant Constant                        |  |  |  |  |  |  |
| base_domain                                                                                   | Configuration Targets Monitoring Control Security Notes              |  |  |  |  |  |  |
| Environment                                                                                   | Statistics Testing                                                   |  |  |  |  |  |  |
| Deployments                                                                                   |                                                                      |  |  |  |  |  |  |
| ⊖-Services<br>⊕-Messaging                                                                     | Use this page to test database connections in this JDBC data source. |  |  |  |  |  |  |
| T-Data Sources                                                                                |                                                                      |  |  |  |  |  |  |
| Persistent Stores                                                                             |                                                                      |  |  |  |  |  |  |
| Foreign JNDI Providers                                                                        | Customize this table                                                 |  |  |  |  |  |  |
| Work Contexts                                                                                 | e customize uns cube                                                 |  |  |  |  |  |  |
| XML Registries                                                                                | Test Data Source (Filtered - More Columns Exist)                     |  |  |  |  |  |  |
| XML Entity Caches                                                                             | Test Data Source                                                     |  |  |  |  |  |  |
| jCOM                                                                                          | Test bata source                                                     |  |  |  |  |  |  |
| -File T3                                                                                      | Server                                                               |  |  |  |  |  |  |
|                                                                                               |                                                                      |  |  |  |  |  |  |
| How do I 🗉                                                                                    | O ManagedServer                                                      |  |  |  |  |  |  |
| Test JDBC data sources                                                                        | Test Data Source                                                     |  |  |  |  |  |  |

- 10. Once you get the message, restart the application server.
- 11. Start Oracle FLEXCUBE.
- 12. Log in to Oracle FLEXCUBE. Launch a summary screen or execute a simple transaction to test.

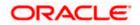

## 3.2.3 Changing Password in Decentralized Setup

You need to change the branch schema password for a decentralized setup of Oracle FLEXCUBE. Follow the steps given below:

1. In Oracle FLEXCUBE Universal Banking Solution Installer, load the existing property file. Go to the step where you can define the branch properties.

| Oracle FLEXCUBE Universal Installer              |             |           |  |  |  |  |  |
|--------------------------------------------------|-------------|-----------|--|--|--|--|--|
| Oracle FLEXCUBE Universal Banking                |             |           |  |  |  |  |  |
| Database Installation<br>Provide schema details. |             |           |  |  |  |  |  |
| Name                                             | Value       |           |  |  |  |  |  |
| Username                                         | installer   |           |  |  |  |  |  |
| Password                                         | •••••       |           |  |  |  |  |  |
| Connect String                                   | testdb      |           |  |  |  |  |  |
| IP Address                                       | 10.10.10.10 |           |  |  |  |  |  |
| Port                                             | 1521        |           |  |  |  |  |  |
| Test Connection                                  |             |           |  |  |  |  |  |
| Log                                              | Back        | Next Exit |  |  |  |  |  |

2. You need to modify the following field:

#### Password

Specify the new password for the branch schema

Refer to the Installation Guide for further information on the following topics:

- Creating EAR file
- Loading and editing the property file
- Deploying EAR file

Try the above process in UAT or any other test environment before you change the password in a production environment.

# 3.3 Changing Scheduler Data Source Password

After changing the host schema password, you need to change the password of scheduler data source.

### 3.3.1 Prerequisites

Before you change the password of scheduler data source, ensure that the following activities are completed:

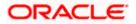

- 1. Determine the down time for the password change activity.
- 2. Inform all concerned users and groups.
- 3. Ensure that all users have logged out of Oracle FLEXCUBE system.
- 4. Stop Oracle FLEXCUBE application.
- 5. Stop the target server to which the data sources point. To stop the target server, follow the steps below:
  - Login to Oracle WebLogic application server
  - Go to Home > Environments > Servers
  - Select and stop the server by clicking 'Stop' button.

This completes the prerequisites.

#### 3.3.2 Changing Scheduler Data Source Password

You need to change the password of scheduler data source. Follow the steps given below.

- 1. Login to Oracle WebLogic application server
- 2. Go to **Home > Services > Data Sources**. You will notice a table that contains the list of all data sources created in the application server.
- 3. Click the data scheduler source jdbc/fcjSchedulerDS.
- 4. Select Connection Pool tab.

|                                                                                                    | dministration Con              | sole             |                                                                                                    |             |             |                  |    |                                                                                                    |                                       | Q                                                  |
|----------------------------------------------------------------------------------------------------|--------------------------------|------------------|----------------------------------------------------------------------------------------------------|-------------|-------------|------------------|----|----------------------------------------------------------------------------------------------------|---------------------------------------|----------------------------------------------------|
| Change Center                                                                                                    | 🔒 Home Log Out                 | Preferences      | Record Help                                                                                                    |             | G           |                  |    |                                                                                                    | Welcome, weblogic                     | Connected to: base_domain                          |
| View changes and restarts                                                                                                    | Home >Summary of               | f JDBC Data Sour | rces >FCUBS_Sche                                                                                                    | edulerDS    |             |                  |    |                                                                                                    |                                       |                                                    |
| Configuration editing is enabled. Future<br>changes will automatically be activated as you                                                                                                    | Settings for FCUB5_SchedulerDS |                  |                                                                                                    |             |             |                  |    |                                                                                                    |                                       |                                                    |
| modify, add or delete items in this domain.                                                                                                    | Configuration                  | Targets Moni     | itoring Control                                                                                                    | Security    | Notes       |                  |    |                                                                                                    |                                       |                                                    |
| Domain Structure                                                                                                    | General Conne                  | ction Pool       | Dracle ONS                                                                                                    | Transaction | Diagnostics | Identity Options |    |                                                                                                    |                                       |                                                    |
| base_domain     ▲       ⊕ Environment     →       →Deployments     ⇒       ⊕ Sources     ⇒       ⊕ Hessigning     →       →Deta Sources     →       → Persitent Stores     →       → Foreign JNDI Providers     →       →Wirk Contexts     →       →Wirk Explores     →       →Wirk Explores     →       →Wirk Explores     →       → Mail Sessions     →       → File T3     ▼ | are created when               | the connection   | DBC data source contains a group of JDBC connections that applications reserve, us<br>on pool is registered, usually when starting up WebLogic Server or when deploying t<br>infiguration for this data source's connection pool.<br>jdbc:oracle thin @10.184.74.142.1521:KERDEV3<br>oracle jdbc.xa.client.OracleXADataSource |             |             |                  |    | use, and then return to the pool. The connection pool and the connections within it<br>g the data source to a new target.<br>The LIRL of the database to connect to. The format of the LIRL varies by JDBC<br>driver. More Info<br>The full package name of JDBC driver class used to create the physical<br>database connections in the connection pool. (Pute that the driver class must<br>be in the database of for |                                       |                                                    |
| How do 1<br>Configure testing options for a JDBC data<br>source Configure the statement cache for a JDBC configure credential mapping for a JDBC data<br>Source Configure credential mapping for a JDBC data                                                                                                    | Properties:<br>user=FC1131     | IUT              |                                                                                                    |             |             |                  | Th | e list of properties pass<br>ysical database connec                                                                                                    | sed to the JDBC driver th             | hat are used to create<br>/er=dbserver1. List each |
| System Status         Image: Control of Running Servers           Health of Running Servers         Failed (0)           Critical (0)         Critical (0)           Overloaded (0)         Warring (0)                                                                                                    | System Properti                | ies:             |                                                                                                    |             |             |                  |    | The list of System Properties names passed to the 108C driver that are used<br>to create physical database connections. For example: server-diserver1. Lis<br>each property-evalue par on a separate line. More Info                                                                                                    |                                       |                                                    |
| OK (2)                                                                                                    | 街 Password:                    |                  | •••••                                                                                                    | •••••       | ••          |                  |    | e password attribute p<br>tabase connections.                                                                                                    | assed to the JDBC driver<br>More Info | r when creating physical                           |
|                                                                                                    | Confirm Passwor                | rd:              | •••••                                                                                                    | •••••       | ••          |                  |    |                                                                                                    |                                       |                                                    |

5. Change the password. Use the following fields:

#### Password

Specify the new password.

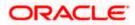

#### **Confirm Password**

Specify the new password again.

- 6. Click 'Save'.
- 7. To test the data source, select 'Monitoring' tab and select 'Testing' tab under it.

| ORACLE WebLogic Server®                                                                                                    | Administration Console                                                                                                    | Q                                           |
|----------------------------------------------------------------------------------------------------|----------------------------------------------------------------------------------------------------|---------------------------------------------|
| Change Center                                                                                                    | 🔒 Home Log Out Preferences 🔤 Record Help                                                                                                    | Welcome, weblogic Connected to: base_domain |
| View changes and restarts           Configuration editing is enabled. Future changes will automatically be activated as you modify, add or delete items in this domain.           Domain Structure           base_domain           ① Environment           ① Depoinments | Hone > Summary of JDBC Data Sources Messages  Test of FOUBS_SchedulerOS on server ManagedServer was successful.  Settings for FCUBS_SchedulerDS Configuration Targets Honitoring Control Security Notes  Statistics Testing |                                             |
| Services     Horsaging    Data Sources    Persistent Stores    Forcian JNDI Providers                                                                                                    | Use this page to test database connections in this JDBC data source.                                                                                                    |                                             |
| Work Contexts<br>XML Registries<br>XML Entity Caches<br>                                                                                                    | Test Data Source (Filtered - More Columns Exist)                                                                                                    | Showing 1 to 1 of 1 Previous   Next         |
| Mail Sessions                                                                                                    | Server                                                                                                    | State                                       |
| How do I                                                                                                    | O ManagedServer                                                                                                    | Running                                     |
| Test JDBC data sources                                                                                                    | Test Data Source                                                                                                    | Showing 1 to 1 of 1 Previous   Next         |
| <ul> <li>Configure testing options for a JDBC data<br/>source</li> </ul>                                                                                                    |                                                                                                    |                                             |
| System Status                                                                                                    |                                                                                                    |                                             |
| Health of Running Servers                                                                                                    |                                                                                                    |                                             |
| Failed (0)           Critical (0)           Overloaded (0)           Warning (0)           OK (2)                                                                                                    |                                                                                                    |                                             |

- 8. Select the target server and click 'Test Data Source'.
- 9. The screen displays a message confirming successful testing.

| ORACLE WebLogic Server® Administration Console                                             |                                                                      |  |  |  |  |  |  |  |
|--------------------------------------------------------------------------------------------|----------------------------------------------------------------------|--|--|--|--|--|--|--|
| Change Center                                                                              | 🔒 Home Log Out Preferences 🔤 Record Help                             |  |  |  |  |  |  |  |
| View changes and restarts                                                                  | Home >Summary of JDBC Data Sources                                   |  |  |  |  |  |  |  |
| -                                                                                          | Messages                                                             |  |  |  |  |  |  |  |
| Configuration editing is enabled. Future<br>changes will automatically be activated as you |                                                                      |  |  |  |  |  |  |  |
| modify, add or delete items in this domain.                                                |                                                                      |  |  |  |  |  |  |  |
|                                                                                            | Settings for FCUBS_SchedulerDS                                       |  |  |  |  |  |  |  |
| Domain Structure                                                                           |                                                                      |  |  |  |  |  |  |  |
| base_domain                                                                                | Configuration Targets Monitoring Control Security Notes              |  |  |  |  |  |  |  |
| Environment                                                                                | Statistics Testing                                                   |  |  |  |  |  |  |  |
| Deployments                                                                                |                                                                      |  |  |  |  |  |  |  |
| Ê-Services                                                                                 |                                                                      |  |  |  |  |  |  |  |
|                                                                                            | Use this page to test database connections in this JDBC data source. |  |  |  |  |  |  |  |
| Data Sources                                                                               |                                                                      |  |  |  |  |  |  |  |
| Persistent Stores                                                                          |                                                                      |  |  |  |  |  |  |  |
| Foreign JNDI Providers                                                                     | Customize this table                                                 |  |  |  |  |  |  |  |
| XML Registries                                                                             |                                                                      |  |  |  |  |  |  |  |
|                                                                                            | Test Data Source (Filtered - More Columns Exist)                     |  |  |  |  |  |  |  |
|                                                                                            | Test Data Source                                                     |  |  |  |  |  |  |  |
| Mail Sessions                                                                              |                                                                      |  |  |  |  |  |  |  |
| File T3                                                                                    | Server                                                               |  |  |  |  |  |  |  |
|                                                                                            |                                                                      |  |  |  |  |  |  |  |
| How do I 🗆                                                                                 | O ManagedServer                                                      |  |  |  |  |  |  |  |
| Test JDBC data sources                                                                     | Test Data Source                                                     |  |  |  |  |  |  |  |
| Test sobe data sources                                                                     | ייש ואפען אואל פער                                                   |  |  |  |  |  |  |  |

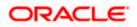

You need to change the branch schema password after the above steps. Refer to the section 'Changing Password in Decentralized Setup' for information on changing the branch schema password from Oracle FLEXCUBE Universal Banking Solution Installer.

Try the above process in UAT or any other test environment before you change the password in a production environment.

# 3.4 Changing ELCM Data Source Password

You need to change the password of ELCM data source.

### 3.4.1 Prerequisites

Before you change the password of ELCM data source, ensure that the following activities are completed:

- 1. Determine the down time for the password change activity.
- 2. Inform all concerned users and groups.
- 3. Ensure that all users have logged out of Oracle FLEXCUBE system.
- 4. Stop Oracle FLEXCUBE application.
- 5. Stop the target server to which the data sources point. To stop the target server, follow the steps below:
  - Login to Oracle WebLogic application server
  - Go to Home > Environments > Servers
  - Select and stop the server by clicking 'Stop' button.

This completes the prerequisites.

### 3.4.2 Changing ELCM Data Source Password

You need to change the password of ELCM data source. Follow the steps given below.

- 1. Login to Oracle WebLogic application server.
- 2. Go to Home > Services > Data Sources. You will notice a table that contains the list of all data sources created in the application server.
- 3. Click the ELCM data source.
- 4. Select Connection Pool tab.

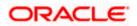

|                                                                                                    | dministration Console        |                                              |                 |                 |                                                                                                    |                                                                              |                                                                                                    | Q                           |  |
|----------------------------------------------------------------------------------------------------|------------------------------|----------------------------------------------|-----------------|-----------------|----------------------------------------------------------------------------------------------------|------------------------------------------------------------------------------|----------------------------------------------------------------------------------------------------|-----------------------------|--|
| Change Center                                                                                                    | Home Log Out Preferences     | ; 🔤 Record Help                              |                 |                 | ۹                                                                                                    |                                                                              | Welcome, weblogic                                                                                               | Connected to: base_domain   |  |
| View changes and restarts                                                                                                    | Home >Summary of JDBC Data S | iources >FCUB5_Sch                           | edulerDS >Sum   | imary of JDBC   | Data Sources >FCUBS                                                                                                    | ELCMDs                                                                       |                                                                                                    |                             |  |
| Configuration editing is enabled. Future<br>changes will automatically be activated as you                                                      | Settings for FCUBS_ELCMDs    |                                              |                 |                 |                                                                                                    |                                                                              |                                                                                                    |                             |  |
| modify, add or delete items in this domain.                                                                                                    | Configuration Targets M      | Ionitoring Contro                            | ol Security     |                 |                                                                                                    |                                                                              |                                                                                                    |                             |  |
| Domain Structure                                                                                                    | General Connection Pool      | Oracle ONS                                   | Transaction     | Diagnostics     | s Identity Options                                                                                                    |                                                                              |                                                                                                    |                             |  |
| base_domain                                                                                                    | Save                         |                                              |                 |                 |                                                                                                    |                                                                              |                                                                                                    |                             |  |
| DeploymentsServicesBreasagingData SourcesPersistent StoresPersistent StoresPersistent StoresPersistent StoresPersistent StoresPersistent Stores |                              | tion pool is registere                       | d, usually when | n starting up   | WebLogic Server or w                                                                                                    | ons reserve, use, and then return to<br>hen deploying the data source to a n |                                                                                                    | the connections within it   |  |
| -Work Contexts                                                                                                    | 🤁 URL:                       | RL: jdbc: oracle:thin:@10.10.10.1010/KERDEV3 |                 |                 |                                                                                                    |                                                                              | The URL of the database to connect to. The format of the URL varies by JDBC driver. More Info                   |                             |  |
|                                                                                                    | 🏀 Driver Class Name:         | oracle.jdb                                   | c.OracleDrive   | database connec | The full package name of JDBC driver class used to create the physical<br>database connections in the connection pool. (Note that this driver class must<br>be in the classpath of any server to which it is deployed.) More Info |                                                                              |                                                                                                    |                             |  |
| How do I 🖂                                                                                                    | Properties:                  |                                              |                 |                 |                                                                                                    |                                                                              | ties passed to the JDBC driver that<br>e connections. For example: server                                       |                             |  |
| Configure testing options for a JDBC data<br>source     Configure the at-standard and for a JDBC                                                | user=FC11311U1               |                                              |                 |                 |                                                                                                    |                                                                              | pair on a separate line. More Info                                                                              |                             |  |
| Configure the statement cache for a JDBC<br>connection pool                                                                                     |                              |                                              |                 |                 |                                                                                                    |                                                                              |                                                                                                    |                             |  |
| <ul> <li>Configure credential mapping for a JDBC data<br/>source</li> </ul>                                                                     |                              |                                              |                 |                 |                                                                                                    |                                                                              |                                                                                                    |                             |  |
| System Status                                                                                                    | System Properties:           |                                              |                 |                 |                                                                                                    | to create physical                                                           | n Properties names passed to the J<br>al database connections. For examp<br>value pair on a separate line. More | ble: server=dbserver1. List |  |
| Failed (0)                                                                                                    |                              |                                              |                 |                 |                                                                                                    |                                                                              |                                                                                                    |                             |  |
| Critical (0)<br>Overloaded (0)                                                                                                    |                              |                                              |                 |                 |                                                                                                    |                                                                              |                                                                                                    |                             |  |
| Warning (0)<br>OK (2)                                                                                                    | 🏀 Password:                  | •••••                                        | •••••           | •               |                                                                                                    |                                                                              | tribute passed to the JDBC driver v<br>ctions. More Info                                                        | /hen creating physical      |  |
|                                                                                                    | Confirm Password:            | •••••                                        | •••••           | ••              |                                                                                                    |                                                                              |                                                                                                    |                             |  |

5. Change the password. Use the following fields:

#### Password

Specify the new password.

#### **Confirm Password**

- 6. Specify the new password again. Click 'Save'.
- 7. To test the data source, select Monitoring tab and select 'Testing' tab under it.
- 8. Select the target server and click 'Test Data Source'.
- 9. The screen displays a message confirming successful testing.

| ORACLE WebLogic Server® Administration Console                                                                                            |                                                                                                    |  |  |  |  |  |
|----------------------------------------------------------------------------------------------------|----------------------------------------------------------------------------------------------------|--|--|--|--|--|
| Change Center                                                                                                    | 💼 Home Log Out Preferences 🔤 Record Help                                                                                                    |  |  |  |  |  |
| View changes and restarts                                                                                                    | Home >Summary of JDBC Data Sources >FCUBS_SchedulerDS >Summary of JDBC Data Sources >FCUBS_ELCMDs > Messages                                                                                                    |  |  |  |  |  |
| Configuration editing is enabled. Future<br>changes will automatically be activated as you<br>modify, add or delete items in this domain. | Pressages Pressages Pre |  |  |  |  |  |
| Domain Structure                                                                                                    | Settings for FCUBS_ELCMDs                                                                                                    |  |  |  |  |  |
| base domain                                                                                                    | Configuration Targets Monitoring Control Security Notes                                                                                                    |  |  |  |  |  |
| B -Environment<br>→ Deployments<br>B -Services<br>B -Messaging<br>→ Data Sources                                                          | Statistics Testing Use this page to test database connections in this JDBC data source.                                                                                                    |  |  |  |  |  |
| Persistent Stores<br>Foreign JNDI Providers<br>Work Contexts<br>XML Registries                                                            | Customize this table Test Data Source (Filtered - More Columns Exist)                                                                                                    |  |  |  |  |  |
| XML Entity Caches<br>jCOM<br>Mail Sessions                                                                                                | Test Data Source                                                                                                    |  |  |  |  |  |
| -File T3                                                                                                    | Server                                                                                                    |  |  |  |  |  |
| How do I 🖃                                                                                                    | O ManagedServer                                                                                                    |  |  |  |  |  |
| Test JDBC data sources                                                                                                    | Test Data Source                                                                                                    |  |  |  |  |  |

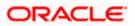

You need to change the branch schema password after the above steps. Refer to the section 'Changing Password in Decentralized Setup' for information on changing the branch schema password from Oracle FLEXCUBE Universal Banking Solution Installer.

Try the above process in UAT or any other test environment before you change the password in a production environment.

# 3.5 Changing BI Publisher Data Source Password

You need to change the password of the BI Publisher data source.

### 3.5.1 Prerequisites

Before you change the password of BI Publisher data source, ensure that the following activities are completed:

- 1. Determine the down time for the password change activity.
- 2. Inform all concerned users and groups.
- 3. Ensure that all users have logged out of Oracle FLEXCUBE system.
- 4. Stop Oracle FLEXCUBE application.
- 5. Stop the target server to which the data sources point. To stop the target server, follow the steps below:
- 6. Login to Oracle WebLogic application server
- 7. Go to Home > Environments > Servers
- 8. Select and stop the server and clicking 'Stop' button.
- 9. This completes the prerequisites.

### 3.5.2 Changing BI Publisher Data Source Password

To change the BI Publisher data source password, follow the steps given below:

- 1. Log in to BI Publisher server.
- 2. Go to Admin > JDBC > Update Data Source.

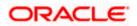

| <b>ORACLE</b> BI Publisher Enterprise                                          | Welcome, administrator Preferences Sign Out Help |
|--------------------------------------------------------------------------------|--------------------------------------------------|
| Reports Schedules Admin                                                        |                                                  |
| Admin > JDBC > Update Data Source: Oracle BI EE                                |                                                  |
| Update Data Source: Oracle BI EE                                               |                                                  |
|                                                                                | Cancel Apply                                     |
| General                                                                        |                                                  |
| $\mathscr{C}TIP$ Please make sure to install the required JDBC driver classes. |                                                  |
| Data Source Name                                                               | Orade BI FF                                      |
|                                                                                | Oracle BL Server                                 |
|                                                                                | oracle.bi.jdbc.AnaJdbcDriver                     |
|                                                                                | Example: oracle.jdbc.OracleDriver )              |
| * Connection String                                                            | jdbc:oraclebi://HOST:PORT/                       |
|                                                                                | v.                                               |
| * Username                                                                     | Administrator                                    |
| Password                                                                       | ••••••                                           |
| Pre Process Function                                                           |                                                  |
| Post Process Function                                                          |                                                  |
| Post Process Function                                                          |                                                  |
|                                                                                | Use Proxy Authentication                         |
|                                                                                | Test Connection                                  |
|                                                                                |                                                  |
| Security                                                                       |                                                  |
|                                                                                | Available Roles Allowed Roles                    |
|                                                                                |                                                  |
|                                                                                | Move 🔿                                           |
|                                                                                |                                                  |
|                                                                                | Move All                                         |
|                                                                                |                                                  |
|                                                                                | Remove<br>()                                     |
|                                                                                | Remove All                                       |
|                                                                                |                                                  |

- 3. Choose the data source whose password needs to be modified.
- 4. Modify the following field:

#### Password

Specify the new password.

- 5. Click 'Apply' button.
- 6. Restart the application server.
- 7. Start Oracle FLEXCUBE.
- 8. Log in to Oracle FLEXCUBE. Generate a sample report to test.

Try the above process in UAT or any other test environment before you change the password in a production environment.

# 3.6 <u>Changing Oracle Business Intelligence Enterprise</u> <u>Edition Schema Password</u>

You need to change the password of the Oracle Business Intelligence Enterprise Edition (OBIEE) data sources.

### 3.6.1 Prerequisites

Before you change the password of BI Publisher data source, ensure that the following activities are completed:

- 1. Determine the down time for the password change activity.
- 2. Inform all concerned users and groups.

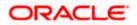

- 3. Ensure that all users have logged out of Oracle FLEXCUBE system.
- 4. Stop Oracle FLEXCUBE application.
- 5. Stop the target server to which the data sources point. To stop the target server, follow the steps below:
  - Login to Oracle WebLogic application server
  - Go to Home > Environments > Servers
  - Select and stop the server by clicking 'Stop' button.

This completes the prerequisites.

### 3.6.2 Changing BI Publisher Data Source Password

To change the OBIEE data source password, follow the steps given below:

- 1. Login in to OBIEE Administrative console.
- 2. Go to Database created > Connection Pool. You will get 'Connection Pool' window.

| Presentation                                                                                                    | Business Model and Mapping | Physical |
|----------------------------------------------------------------------------------------------------|----------------------------|----------|
| Image: State State |                            |          |

- 3. Change the password. You will be prompted to re-enter the password. Click 'OK'.
- 4. Restart the application server.
- 5. Start Oracle FLEXCUBE.
- 6. Log in to Oracle FLEXCUBE. Generate a sample report to test.

Try the above process in UAT or any other test environment before you change the password in a production environment.

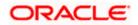

# 3.7 Changing Gateway Data Source Password

If you change the host schema password, you also need to change the gateway password.

## 3.7.1 Prerequisites

Before you change the gateway password, ensure that the following activities are completed:

- 1. Determine the down time for the password change activity.
- 2. Inform all concerned users and groups.
- 3. Ensure that all users have logged out of Oracle FLEXCUBE system.
- 4. Stop Oracle FLEXCUBE application.
- 5. Stop the target server to which the data sources point. To stop the target server, follow the steps below:
  - Login to Oracle WebLogic application server
  - Go to Home > Environments > Servers
  - Select and stop the server by clicking 'Stop' button.

This completes the prerequisites.

## 3.7.2 Changing Gateway Data Source Password

You need to change the password of Gateway data source. Follow the steps given below.

- 1. Login to Oracle WebLogic application server
- 2. Go to Home > Services > Data Sources. You will notice a table that contains the list of all data sources created in the application server.
- 3. Select Gateway data source (FLEXTEST.WORLD).
- 4. Select 'Connection Pool' tab.

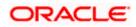

| modiry, add or delete items in this domain.                                                                                                    |                     |               |                | ~                        |                                  |                    |                      |                                                                                                    |
|----------------------------------------------------------------------------------------------------|---------------------|---------------|----------------|--------------------------|----------------------------------|--------------------|----------------------|----------------------------------------------------------------------------------------------------|
|                                                                                                    | Configuration       | Targets N     | Ionitoring     | Control                  | Security                         | Notes              |                      |                                                                                                    |
| Domain Structure                                                                                                    | General Co          | nnection Pool | Oracle         | ONS                      | Transaction                      | Diagnostics        | Identity Options     |                                                                                                    |
| base_domain                                                                                                    | Save                |               |                | 0.10                     |                                  | - age and a second |                      |                                                                                                    |
| "Deployments     "Services     Defats Sources     "Data Sources     "Persitient Stores     "Foreign 3NDI Providers     "Work Contexts     "VMK Contexts     "VMK Registries | are created w       |               | tion pool is r | egistered<br>for this di | l, usuallý whe<br>ata source's c | n starting up Vi   | /ebLogic Server or w | ons reserve, use, and then return to the pool. The connection pool and the connections within it inter deploying the data source to a new target. The URL of the database to connect to. The format of the URL varies by ZDBC     |
| XML Entity Caches<br>                                                                                                    | ~                   |               | jdb            | c:oracle                 | :thin:@10.                       | 10.10.10:101       | 0:KERDEV3            | driver. More Info                                                                                                    |
| How do I                                                                                                    | 街 Driver Cla        | iss Name:     | ora            | icle.jdbc                | .xa.client.C                     | DracleXAData       | aSource              | The full package name of JDBC driver class used to create the physical<br>database connections in the connection pool. (Note that this driver class must<br>be in the classpath of any server to which it is deployed.) More Info |
| How do I                                                                                                    |                     |               |                |                          |                                  |                    |                      |                                                                                                    |
| Configure testing options for a JDBC data<br>source     Configure the statement cache for a JDBC                                                                            | user=FC11           |               |                |                          |                                  |                    |                      | The list of properties passed to the JDBC driver that are used to create<br>physical database connections. For example: server=dbserver1. List each<br>property=value pair on a separate line. More Info                          |
| connection pool  Configure credential mapping for a JDBC data source                                                                                                    |                     |               |                |                          |                                  |                    |                      |                                                                                                    |
| System Status  Health of Running Servers                                                                                                    | System Prop         | erties:       |                |                          |                                  |                    |                      | The list of System Properties names passed to the JDBC driver that are used<br>to create physical database connections. For example: server-adbserver1. List<br>each property-wake pair on a seconate line. More Info             |
| Faled (0)<br>Critical (0)<br>Overloaded (0)<br>Warning (0)<br>OK (2)                                                                                                    |                     |               |                |                          |                                  |                    |                      | each property=wave par on a separate ine. Prore unro                                                                                                    |
|                                                                                                    | 街 Password          | Ŀ             | ••             | •••••                    | •••••                            | •••                |                      | The password attribute passed to the JDBC driver when creating physical<br>database connections. More Info                                                                                                    |
|                                                                                                    | Confirm Pass        | word:         | ••             | •••••                    | ••••••                           | •••                |                      |                                                                                                    |
|                                                                                                    | Initial Capaci      | ity:          | 1              |                          |                                  |                    |                      | The number of physical connections to create when creating the connection pool. More Info                                                                                                    |
|                                                                                                    | Maximum Ca          | pacity:       | 15             |                          |                                  |                    |                      | The maximum number of physical connections that this connection pool can contain. More $\ensuremath{Info}$                                                                                                    |
|                                                                                                    | Conservation Transm |               |                |                          |                                  |                    |                      |                                                                                                    |

5. Change the password. Use the following fields:

#### Password

Specify the new password

#### **Confirm Password**

Specify the new password again

- 6. Click 'Save'.
- 7. To test the data source, select 'Monitoring' tab and select 'Testing tab' under it.
- 8. Select the target server and click 'Test Data Source'.
- 9. The screen displays a message confirming successful testing.

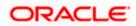

| ORACLE WebLogic Server® Administration Console                                                                                            |                                                                                                    |                 |  |  |  |
|----------------------------------------------------------------------------------------------------|----------------------------------------------------------------------------------------------------|-----------------|--|--|--|
| Change Center                                                                                                    | A Home Log Out Preferences 🔤 Record Help                                                                                                    |                 |  |  |  |
| View changes and restarts                                                                                                    | Home >Summary of JDBC Data Sources >FCUBS_SchedulerDS >Summary of JDBC Data Sources >FCUBS_ELCMDs >Summary of JDBC I<br>Sources >FLEXTEST.WORLD >Summary of JDBC Data Sources >FLEXTEST.WORLD | )ata Sources >F |  |  |  |
| Configuration editing is enabled. Future<br>changes will automatically be activated as you<br>modify, add or delete items in this domain. | Messages                                                                                                    |                 |  |  |  |
| Domain Structure                                                                                                    | Settings for FLEXTEST.WORLD                                                                                                    |                 |  |  |  |
| base_domain                                                                                                    | Configuration Targets Monitoring Control Security Notes                                                                                                    |                 |  |  |  |
| Deployments                                                                                                    | Statistics Testing                                                                                                    |                 |  |  |  |
| Bervices Data Sources Data Sources Persistent Stores Work Contexts Work Contexts Work Contexts Work Leptyty Caches                        | Use this page to test database connections in this JDBC data source.  Customize this table Test Data Source (Filtered - More Columns Exist)                                                   |                 |  |  |  |
| jCOM<br>Mail Sessions                                                                                                    | Test Data Source                                                                                                    |                 |  |  |  |
| How do I                                                                                                    | Server                                                                                                    | State           |  |  |  |
| Test JDBC data sources                                                                                                    | ManagedServer                                                                                                    | Running         |  |  |  |
| Test JDBC data sources     Configure testing options for a JDBC data     source                                                           | Test Data Source                                                                                                    |                 |  |  |  |

- 10. Once you get the message, restart the application server.
- 11. Start Oracle FLEXCUBE. Log in to Oracle FLEXCUBE and test whether the change was successful.

# 3.8 Changing Branch Schema Password

This section describes the steps involved in changing branch schema password.

### 3.8.1 Prerequisites

Before you change the gateway password, ensure that the following activities are completed:

- 1. Determine the down time for the password change activity.
- 2. Inform all concerned users and groups.
- 3. Stop Oracle FLEXCUBE application.
- 4. Stop the target server to which the data sources point. To stop the target server, follow the steps below:
  - Login to Oracle WebLogic application server
  - Go to Home > Environments > Servers
  - Select and stop the server by clicking 'Stop' button.
- 5. Ensure that all users have logged out of Oracle FLEXCUBE system.

This completes the prerequisites.

#### 3.8.2 Changing Branch Data Source Password

You need to change the password of Gateway data source. Follow the steps given below.

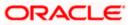

- 1. Login to Oracle Weblogic application server
- 2. Go to Home > Services > Data Sources. You will notice a table that contains the list of all data sources created in the application server.
- 3. Select Gateway data source (jdbc/fcjdevDSBranch).
- 4. Select 'Connection Pool' tab.

|                                                                                            | dministration Console                             |                         |                   |                 |                      |  | <u> </u>                                                                                                    |  |  |
|--------------------------------------------------------------------------------------------|---------------------------------------------------|-------------------------|-------------------|-----------------|----------------------|--|----------------------------------------------------------------------------------------------------|--|--|
| Change Center                                                                              | 🙆 Home Log Out Prefe                              | ences 🔤 Record H        | elp               | Q               |                      |  | Welcome, weblogic Connected to: base_domain                                                                                                    |  |  |
| View changes and restarts                                                                  | Home > Summary of JDBC Data Sources > FCUBSBranch |                         |                   |                 |                      |  |                                                                                                    |  |  |
| Configuration editing is enabled. Future<br>changes will automatically be activated as you | Settings for FCUBSBranch                          |                         |                   |                 |                      |  |                                                                                                    |  |  |
| modify, add or delete items in this domain.                                                | Configuration Target                              | s Monitoring Co         | ntrol Security    | Notes           |                      |  |                                                                                                    |  |  |
| Domain Structure                                                                           | General Connection                                | Pool Oracle ON          | 6 Transaction     | Diagnostics     | Identity Options     |  |                                                                                                    |  |  |
| base_domain                                                                                | Save                                              |                         |                   |                 |                      |  |                                                                                                    |  |  |
|                                                                                            |                                                   | nnection pool is regist | ered, usually whe | n starting up V | VebLogic Server or w |  | and then return to the pool. The connection pool and the connections within it data source to a new target.                                                                                                    |  |  |
|                                                                                            | 🖧 URL:                                            | jdbc:or                 | acle:thin:@10.    | 10.10.10:10     | 10:KERDEV3           |  | The URL of the database to connect to. The format of the URL varies by JDBC driver. More Info                                                                                                    |  |  |
|                                                                                            | 🍘 Driver Class Name                               | oracle.                 | dbc.xa.client.C   | )racleXADat     | aSource              |  | The full package name of JDBC driver class used to create the physical<br>database connections in the connection pool. (Note that this driver class must<br>be in the classpath of any server to which it is deployed.) More Info |  |  |
| How do I                                                                                   | 🚝 Properties:                                     |                         |                   |                 |                      |  | The list of properties passed to the JDBC driver that are used to create                                                                                                    |  |  |
| <ul> <li>Configure testing options for a JDBC data<br/>source</li> </ul>                   | user=FC1131IUT                                    |                         |                   | -               |                      |  | physical database connections. For example: server=dbserver1. List each<br>property=value pair on a separate line. More Info                                                                                                    |  |  |
| <ul> <li>Configure the statement cache for a JDBC<br/>connection pool</li> </ul>           |                                                   |                         |                   |                 |                      |  |                                                                                                    |  |  |
| Configure credential mapping for a JDBC data<br>source                                     |                                                   |                         |                   | 7               |                      |  |                                                                                                    |  |  |
| System Status                                                                              | System Properties:                                |                         |                   |                 |                      |  | The list of System Properties names passed to the JDBC driver that are used<br>to create physical database connections. For example: server=dbserver1. List                                                                       |  |  |
| Health of Running Servers                                                                  |                                                   |                         |                   | <u> </u>        |                      |  | each property=value pair on a separate line. More Info                                                                                                    |  |  |
| Failed (0)                                                                                 |                                                   |                         |                   |                 |                      |  |                                                                                                    |  |  |
| Critical (0)<br>Overloaded (0)                                                             |                                                   |                         |                   | _               |                      |  |                                                                                                    |  |  |
| Warning (0)                                                                                |                                                   |                         |                   | <u></u>         |                      |  |                                                                                                    |  |  |
| OK (1)                                                                                     | Password:                                         | •••••                   | •••••             | ••              |                      |  | The password attribute passed to the JDBC driver when creating physical database connections. More $\ensuremath{Info}\xspace.$                                                                                                    |  |  |
|                                                                                            | Confirm Password:                                 | ••••                    | •••••             | ••              |                      |  |                                                                                                    |  |  |

5. Change the password. Use the following fields:

#### Password

Specify the new password

#### Confirm Password

Specify the new password again

- 6. Click 'Save'.
- 7. To test the data source, select 'Monitoring' tab and select 'Testing' tab under it.
- 8. Select the target server and click 'Test Data Source'.
- 9. The screen displays a message confirming successful testing.

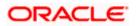

|                                                                                                    | dministration Console                                                                                                    | Q                                           |  |  |  |  |
|----------------------------------------------------------------------------------------------------|----------------------------------------------------------------------------------------------------|---------------------------------------------|--|--|--|--|
| Change Center                                                                                                    | 🔒 Home Lag Out Preferences 🔛 Record Help                                                                                                    | Welcome, weblogic Connected to: base_domain |  |  |  |  |
| View changes and restarts<br>Configuration editing is enabled. Future<br>changes will automatically be activated as you<br>modify, add or delete items in this domain. | Home >Summary of Servers >Summary of JDBC Data Sources > FCUBSBranch Messages                                                               |                                             |  |  |  |  |
| Domain Structure base_domain  Greenvironment                                                                                                    | Configuration Targets Monitoring Control Security Notes                                                                                     |                                             |  |  |  |  |
|                                                                                                    | Use this page to test database connections in this JDBC data source.  Customize this table Test Data Source (Filtered - More Columns Exist) |                                             |  |  |  |  |
| How do L.                                                                                                    | Test Data Source                                                                                                    | Showing 1 to 1 of 1 Previous   Next State   |  |  |  |  |
| Test JDBC data sources     Configure testing options for a JDBC data     source                                                                                        | Test Data Source                                                                                                    | Running Showing ito 10f1 Previous   Next    |  |  |  |  |

- 10. Once you get the message, restart the application server.
- 11. Start Oracle FLEXCUBE. Log in to Oracle FLEXCUBE and test whether the change was successful.

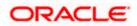

# 4. Changing Passwords in IBM Websphere

# 4.1 Introduction

This chapter describes the methods of changing passwords of data sources from IBM Websphere application server.

# 4.2 Changing Host Schema Password

This section explains the method to change the password of Oracle FLEXCUBE Host schema in IBM Websphere application server. If you change the host schema password, you also need to change the passwords of the data sources pointing to the host schema.

## 4.2.1 Prerequisites

Before you change and test the passwords of the data sources, ensure that the following activities are completed:

- 1. Determine the downtime for the password change and test activities
- 2. Inform all concerned users and groups
- 3. Ensure that all users have logged out of Oracle FLEXCUBE system
- 4. Stop the target server to which the data sources point.
- 5. Stop Oracle FLEXCUBE application

This completes the prerequisites.

### 4.2.2 Changing Host Schema Password

You need to change the password of Host Schema data source. Follow the steps given below.

1. Login to IBM Websphere application server

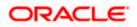

| Integrated Solutions Console Welcome admin                                                                                                    |                                                                                                    | Help   Logout                                                                                |
|----------------------------------------------------------------------------------------------------|----------------------------------------------------------------------------------------------------|----------------------------------------------------------------------------------------------|
| View: All tasks                                                                                                    | Cell=DDHP0520Node01Cell, Profile=AppSrv01                                                                                                    | Close page                                                                                   |
| = Welcome                                                                                                    | Global security                                                                                                    | 2 -                                                                                          |
| Guided Activities                                                                                                    | Global security                                                                                                    |                                                                                              |
| Servers                                                                                                    | Use this panel to configure administration and the default application securit                                                                                                    | ty policy. This security configuration applies to the security policy for all administrative |
| Applications                                                                                                    | functions and is used as a default security policy for user applications. Secur<br>applications.                                                                                                    | ity domains can be defined to override and customize the security policies for user          |
| Services                                                                                                    |                                                                                                    |                                                                                              |
| Resources                                                                                                    | Security Configuration Wizard Security Configu                                                                                                    | uration Report                                                                               |
| Security     Global security     Global security     Security domains     Administrative Authorization Groups     SSL certificate and key management     Security auditing     Besuite security     Denvironment     System administration     Users and Groups     Monitoring and Tuning     Troubleshooting     Service integration     UDD1 | Administrative security <ul> <li>Administrative user roles.</li> <li>Administrative user roles.</li> <li>Administrative arour roles.</li> <li>Administrative arour roles.</li> <li>Administrative arour roles.</li> <li>Administrative available arour roles.</li> <li>Administrative available arour roles.</li> </ul> <li>Application security</li> <li>Java 2 security</li> <li>Java 2 security</li> <li>Java 2 security</li> <li>Sava 2 security to restrict application access to local resources</li> <li>Warn if applications are granted custom permissions</li> <li>Restrict access to resource authentication date</li> <li>User account repository</li> <li>Current realm definition</li> <li>Federated repositories</li> <li>Available realm definitions</li> <li>Federated repositories</li> <li>Configure</li> <li>Set as current</li> <li>Apply</li> <li>Reset</li> | Authentication Authentication mechanisms and expiration                                      |

2. Go to Security > Global Security > Java Authentication and Authorization Schema > J2C Authentication Data.

| Integrated Solutions Console Welcome                                              |                                                |                                            | Help   Logout    |                                                             |
|-----------------------------------------------------------------------------------|------------------------------------------------|--------------------------------------------|------------------|-------------------------------------------------------------|
| View: All tasks                                                                   | Cell=IPL189DORNode06Cell, Profile=AppSrv0      | 5                                          |                  | Close page                                                  |
| = Welcome                                                                         | Global security                                |                                            | ? -              | Help _                                                      |
| Guided Activities                                                                 | Global security > JAAS - J2C authentication    | data                                       |                  | Field help                                                  |
| Servers                                                                           | Specifies a list of user identities and passwo |                                            | use.             | For field help information,<br>select a field label or list |
| <ul> <li>Server Types</li> <li>WebSphere application servers</li> </ul>           | Prefix new alias names with the node n         | ame of the cell (for compatibility with ea | arlier releases) | marker when the help<br>cursor is displayed.                |
| <ul> <li>WebSphere MQ servers</li> <li>Web servers</li> </ul>                     | Apply                                          |                                            |                  | Page help<br>More information about<br>this page            |
| Applications                                                                      | Preferences                                    |                                            |                  | Command Assistance                                          |
| Services                                                                          | New Delete                                     |                                            |                  | View administrative<br>scripting command for last           |
| Resources                                                                         |                                                |                                            |                  | action                                                      |
| E Security                                                                        |                                                |                                            |                  |                                                             |
| = Global security                                                                 | Select Alias 🗢                                 | User ID 🗇                                  | Description 🗘    |                                                             |
| <ul> <li>Security domains</li> <li>Administrative Authorization Groups</li> </ul> | You can administer the following resources     | 1                                          |                  |                                                             |
| <ul> <li>SSL certificate and key management</li> </ul>                            | IPL189DORNode06/LA1465R2                       | LA1465R2                                   | LA1465R2         |                                                             |
| <ul> <li>Security auditing</li> <li>Bus security</li> </ul>                       | Total 1                                        |                                            |                  |                                                             |
| Environment                                                                       |                                                |                                            |                  |                                                             |
| System administration                                                             |                                                |                                            |                  |                                                             |
| Users and Groups                                                                  |                                                |                                            |                  |                                                             |
| Monitoring and Tuning                                                             |                                                |                                            |                  |                                                             |
| Troubleshooting                                                                   |                                                |                                            |                  |                                                             |
| Service integration                                                               |                                                |                                            |                  |                                                             |
| H UDDI                                                                            |                                                |                                            |                  |                                                             |
|                                                                                   |                                                |                                            |                  |                                                             |

3. You will notice a table showing the list of JDBC sources. Choose the node used by host schema data source.

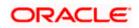

| Integrated Solutions Console Welcome                                                                                                    | Help   Logout                                                                                                    |                                                                                                    |
|----------------------------------------------------------------------------------------------------|----------------------------------------------------------------------------------------------------|----------------------------------------------------------------------------------------------------|
| View: All tasks V  Uew: All tasks Uelcome Ueged Activities Sanvers                                                                                              | Cell=1PL189DORNode06Cell, Profile=AppSrv06 Stobal security   Stobal security > 2AAS - 22C authentication data > 1PL189DORNode06/LA1465R2                                           | Close page Help - Field help For field help information,                                                                                               |
| Server Types         WebSphere Application servers         WebSphere MQ servers         Web servers         Web servers                                         | Specifies a list of user identities and passwords for Java(TM) 2 connector security to use.<br>General Properties<br>* Alias<br>[IPLLS9DORNode06/LA1465R2<br>& User ID<br>LA1465R2 | select a field label or list<br>marker when the help<br>cursor is displayed.<br>Page help<br>More information about<br>this page<br>Command Assistance |
| E Services                                                                                                    | * Password                                                                                                    | View administrative<br>scripting command for last<br>action                                                                                            |
| Security Global security Global security Security domains Administrative Authorization Groups SSL certificate and key management Security auditing Bus security | Description LA1465R2 Apply OK Reset Cancel                                                                                                    |                                                                                                    |
| E Environment                                                                                                    |                                                                                                    |                                                                                                    |
| System administration     Users and Groups     Monitoring and Tuning     Troubleshooting                                                                        |                                                                                                    |                                                                                                    |
| Service integration     UDDI                                                                                                    |                                                                                                    |                                                                                                    |

4. Specify the new password and click 'Apply' button. Click 'OK'.

## 4.2.3 Testing Host Schema Password Change

You need to test whether the data source password change was successful. Follow the steps given below.

- 1. Login to IBM Websphere application server
- 2. Go to Home > Resources > JDBC >Data Sources. You will notice a table that contains the list of all data sources created in the application server.
- 3. Select the data source *jdbc/fcjdevDS*.
- 4. Select 'Test Connection' tab.
- 5. The screen displays a message confirming successful testing.

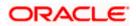

| Integrated Solutions Console Welcome                                                 |                              |                                                  |                                                          |                            | Help   Logout          |           | i 🔛 IBM.                                                                 |  |  |
|--------------------------------------------------------------------------------------|------------------------------|--------------------------------------------------|----------------------------------------------------------|----------------------------|------------------------|-----------|--------------------------------------------------------------------------|--|--|
| View: All tasks                                                                      | Cell=IPL189DORNode06         | Cell, Profile=AppSrv06                           |                                                          |                            | 100.0                  |           | Close page                                                               |  |  |
| Welcome                                                                              | Data sources                 |                                                  |                                                          |                            |                        | 2 -       | Help                                                                     |  |  |
| Guided Activities                                                                    |                              |                                                  |                                                          |                            |                        |           | Field help                                                               |  |  |
|                                                                                      |                              | Messages                                         |                                                          |                            |                        |           |                                                                          |  |  |
| Servers                                                                              |                              | The test connection op<br>IPL189DORNode06 was su | eration for data source LATAM on server se<br>accessful. | rver1 at node              |                        |           | For field help informa<br>select a field label or<br>marker when the hel |  |  |
| Server Types                                                                         |                              |                                                  |                                                          |                            |                        |           | cursor is displayed.                                                     |  |  |
| <ul> <li>WebSphere application servers</li> <li>WebSphere MO servers</li> </ul>      | Data sources                 |                                                  |                                                          |                            |                        |           | Page help                                                                |  |  |
| <ul> <li>Web servers</li> </ul>                                                      |                              |                                                  | rce that is associated with your selected JD             |                            |                        |           | More information abo                                                     |  |  |
|                                                                                      | your application with        | connections for accessing                        | the database. Learn more about this task                 |                            |                        |           | this page                                                                |  |  |
| Applications                                                                         | a list of task steps ar      | nd more general informati                        | on about the topic.                                      |                            |                        |           | Command Assistance                                                       |  |  |
| 1 Services                                                                           | Scope: =All scope            | s                                                |                                                          |                            |                        |           | View administrative<br>scripting command for                             |  |  |
| Resources                                                                            | Scone spec                   | ifies the level at which the                     | resource definition is visible. For detailed i           | information on             |                        |           | action                                                                   |  |  |
| = Schedulers                                                                         | what scope                   | is and how it works, <u>see t</u>                | he scope settings help.                                  |                            |                        |           |                                                                          |  |  |
| <ul> <li>Object pool managers</li> </ul>                                             | All scope                    | -                                                | ~                                                        |                            |                        |           |                                                                          |  |  |
| ⊞ JMS                                                                                |                              |                                                  |                                                          |                            |                        |           |                                                                          |  |  |
| E JDBC                                                                               | Preferences                  |                                                  |                                                          |                            |                        |           |                                                                          |  |  |
| <ul> <li>JDBC providers</li> <li>Data sources</li> </ul>                             | New Delete T                 | est connection Manag                             | pe state                                                 |                            |                        |           |                                                                          |  |  |
| <ul> <li>Data sources</li> <li>Data sources (WebSphere Application Server</li> </ul> |                              |                                                  |                                                          |                            |                        |           |                                                                          |  |  |
| V4)                                                                                  |                              |                                                  |                                                          |                            |                        |           |                                                                          |  |  |
| Resource Adapters                                                                    | Select Name 🔿                | JNDI name 🖒                                      | Scope 🔿                                                  | Provider 🔿                 | Description 🖒 C        | ategory 🔿 |                                                                          |  |  |
| Asynchronous beans                                                                   |                              | the following resources:                         |                                                          | Ť                          |                        |           |                                                                          |  |  |
| Cache instances                                                                      | Default                      | DefaultDatasource                                | Node=IPL189DORNode06,Server=server1                      | Derby JDBC                 | Datasource             |           |                                                                          |  |  |
| Mail                                                                                 | Datasource                   | Derestostasource                                 |                                                          | Provider                   | for the                |           |                                                                          |  |  |
|                                                                                      |                              |                                                  |                                                          |                            | WebSphere              |           |                                                                          |  |  |
| Resource Environment                                                                 |                              |                                                  |                                                          |                            | Application            |           |                                                                          |  |  |
| Security     Global security                                                         | E FCUBS Branch<br>Datasource | jdbc/fcjBranchDS                                 | Node=IPL189DORNode06,Server=server1                      | Oracle JDBC<br>Driver (XA) | New JDBC<br>Datasource |           |                                                                          |  |  |
| Security domains     Administrative Authorization Groups                             | ECUES Schedi                 | <u>uler</u> jdbc/fcjSchedulerDS                  | Node=IPL189DORNode06,Server=server1                      | Oracle JDBC<br>Driver (XA) | New JDBC<br>Datasource |           |                                                                          |  |  |
| <ul> <li>SSL certificate and key management</li> <li>Security auditing</li> </ul>    | ELEXTEST.WO                  | RLD FLEXTEST.WORLD                               | Node=IPL189DORNode06,Server=server1                      | Oracle JDBC<br>Driver (XA) | New JDBC<br>Datasource |           |                                                                          |  |  |
| <ul> <li>Bus security</li> </ul>                                                     |                              | jdbc/fcjdevDS                                    | Node=IPL189DORNode06,Server=server1                      | LA1465R2                   | New JDBC<br>Datasource |           |                                                                          |  |  |
| Environment                                                                          | Total 5                      |                                                  |                                                          |                            |                        |           |                                                                          |  |  |
| System administration                                                                |                              |                                                  |                                                          |                            |                        |           |                                                                          |  |  |
| Users and Groups                                                                     |                              |                                                  |                                                          |                            |                        |           |                                                                          |  |  |
| ■ Monitoring and Tuning                                                              |                              |                                                  |                                                          |                            |                        |           |                                                                          |  |  |
| Troubleshooting                                                                      |                              |                                                  |                                                          |                            |                        |           |                                                                          |  |  |
| E Service integration                                                                |                              |                                                  |                                                          |                            |                        |           |                                                                          |  |  |
|                                                                                      |                              |                                                  |                                                          |                            |                        |           |                                                                          |  |  |

- 6. Once you get the message, restart the application server.
- 7. Start Oracle FLEXCUBE. Log in and test whether the change was successful.

# 4.3 Changing Scheduler Data Source Password

After changing the host schema password, you need to change the password of scheduler data source.

### 4.3.1 Prerequisites

Before you change the password of scheduler data source, ensure that the following activities are completed:

- 1. Determine the down time for the password change activity.
- 2. Inform all concerned users and groups.
- 3. Ensure that all users have logged out of Oracle FLEXCUBE system.
- 4. Stop Oracle FLEXCUBE application.
- 5. Stop the target server to which the data sources point.

This completes the prerequisites.

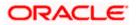

# 4.3.2 Changing Scheduler Data Source Password

You need to change the password of Host Schema data source. Follow the steps given below.

1. Login to IBM Websphere application server

| Integrated Solutions Console Welcome admin                                                                          |                                                                                                    | Help   Logout                                                                                                    |
|----------------------------------------------------------------------------------------------------|----------------------------------------------------------------------------------------------------|----------------------------------------------------------------------------------------------------|
|                                                                                                    | Cell=DDHP0520Node01Cell, Profile=AppSrv01                                                                                     |                                                                                                    |
| View: All tasks                                                                                                    | Global security                                                                                                    | cione paga                                                                                                    |
| = Welcome                                                                                                    | Global security                                                                                                    | 4-                                                                                                    |
| Guided Activities                                                                                                   | Global security                                                                                                    |                                                                                                    |
| Servers                                                                                                    | Use this panel to configure administration and the default application securit                                                | y policy. This security configuration applies to the security policy for all administrative<br>ty domains can be defined to override and customize the security policies for user                                                                                                    |
| Applications                                                                                                    | applications.                                                                                                    | cy domains can be defined to override and costomize the secondy policies for user                                                                                                    |
| E Services                                                                                                    |                                                                                                    |                                                                                                    |
| E Resources                                                                                                    | Security Configuration Wizard Security Configu                                                                                | ration Report                                                                                                    |
| E Security                                                                                                    | Administrative security                                                                                                    |                                                                                                    |
| Global security     Security domains     Administrative Authorization Groups     SSL certificate and key management | Enable administrative security = Administrative user roles<br>= Administrative croup roles<br>= Administrative authentication | Authentication mechanisms and expiration           Image: Image: I     |
| Security auditing Bus security Environment                                                                          | Application security  Enable application security                                                                             | (This function is currently disabled. See the IBM Support site for<br>possible future updates.)<br>Kerberg configuration                                                                                                    |
| Environment      System administration                                                                              | Java 2 security                                                                                                    | SWAM (deprecated): No authenticated communication between servers                                                                                                    |
|                                                                                                    | Use Java 2 security to restrict application access to local resources                                                         | Authentication cache settings                                                                                                    |
| Users and Groups                                                                                                    | Warn if applications are granted custom permissions                                                                           | Web and SIP security                                                                                                    |
| Monitoring and Tuning                                                                                               | Restrict access to resource authentication data                                                                               | RMI/IIOP security                                                                                                    |
| Troubleshooting                                                                                                    | User account repository                                                                                                    | Java Authentication and Authorization Service                                                                                                    |
| E Service integration                                                                                               | Current realm definition                                                                                                    | <ul> <li>Application logins</li> <li>System logins</li> </ul>                                                                                                    |
| I UDDI                                                                                                    | Federated repositories                                                                                                    | = J2C authentication data<br>Specifies a list of Javb(TM) Authentication and                                                                                                    |
|                                                                                                    | Available realm definitions           Federated repositories         Configure         Set as current                         | Use realm-qualified user naAuthorization Service (JAAS) logic configurations that are<br>used by system resources including the authentication<br>mechanism, principal mapping, and redential mapping. Available                                                                                                    |
|                                                                                                    |                                                                                                    | Security domains     Control reporting and the security domains     Security domains     Security domains |
|                                                                                                    | Apply Reset                                                                                                    |                                                                                                    |

2. Go to Security > Global Security > Java Authentication and Authorization Schema > J2C Authentication Data.

| Integrated Solutions Console Welcome                                                                |                                                |           | Help   Logout |                                                             |
|----------------------------------------------------------------------------------------------------|------------------------------------------------|-----------|---------------|-------------------------------------------------------------|
| View: All tasks                                                                                     | Cell=IPL189DORNode06Cell, Profile=AppSrv0      | 5         |               | Close page                                                  |
| = Welcome                                                                                           | Global security                                |           | 2             | – Help –                                                    |
| Guided Activities                                                                                   | Global security > JAAS - J2C authentication    | data      |               | Field help                                                  |
| Servers                                                                                             | Specifies a list of user identities and passwo |           | 1154          | For field help information,<br>select a field label or list |
| Server Types WebSphere application servers WebSphere MQ servers Web servers Web servers             | Prefix new alias names with the node n         |           |               | Page help<br>More information about<br>this page            |
| Applications                                                                                        | Preferences                                    |           |               | Command Assistance                                          |
| ⊞ Services                                                                                          | New Delete                                     |           |               | View administrative                                         |
| H Resources                                                                                         |                                                |           |               | scripting command for last<br>action                        |
| E Security                                                                                          |                                                |           |               |                                                             |
| = Global security                                                                                   | Select Alias 💠                                 | User ID 🗇 | Description 🗇 |                                                             |
| = Security domains                                                                                  | You can administer the following resources     | 1         |               |                                                             |
| <ul> <li>Administrative Authorization Groups</li> <li>SSL certificate and key management</li> </ul> | IPL189DORNode06/LA1465R2                       | LA1465R2  | LA1465R2      |                                                             |
| <ul> <li>Socientificate and key management</li> <li>Security auditing</li> </ul>                    | Total 1                                        |           |               |                                                             |
| = Bus security                                                                                      | Total 1                                        |           |               |                                                             |
| Environment                                                                                         |                                                |           |               |                                                             |
| E System administration                                                                             |                                                |           |               |                                                             |
| E Users and Groups                                                                                  |                                                |           |               |                                                             |
| Monitoring and Tuning                                                                               |                                                |           |               |                                                             |
| ■ Troubleshooting                                                                                   |                                                |           |               |                                                             |
| E Service integration                                                                               |                                                |           |               |                                                             |
| E UDDI                                                                                              |                                                |           |               |                                                             |
|                                                                                                    |                                                |           |               |                                                             |
|                                                                                                    |                                                |           |               |                                                             |
|                                                                                                    |                                                |           |               |                                                             |
|                                                                                                    |                                                |           |               |                                                             |
|                                                                                                    |                                                |           |               |                                                             |
|                                                                                                    |                                                |           |               |                                                             |
|                                                                                                    |                                                |           |               |                                                             |
|                                                                                                    |                                                |           |               |                                                             |
|                                                                                                    |                                                |           |               |                                                             |
|                                                                                                    |                                                |           |               |                                                             |
|                                                                                                    |                                                |           |               |                                                             |
|                                                                                                    |                                                |           |               |                                                             |
|                                                                                                    |                                                |           |               |                                                             |

3. You will notice a table listing of JDBC sources choose the node which is used by Oracle FLEXCUBE application.

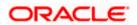

| Integrated Solutions Console Welcome                                                                                                    |                                                                                             | Help   Logout                                                                                    |
|----------------------------------------------------------------------------------------------------|---------------------------------------------------------------------------------------------|--------------------------------------------------------------------------------------------------|
| -                                                                                                    |                                                                                             |                                                                                                  |
| View: All tasks                                                                                                    | Cell=IPL189DORNode06Cell, Profile=AppSrv06                                                  | Close page                                                                                       |
| = Welcome                                                                                                    | Global security                                                                             | ? – Help –                                                                                       |
| E Guided Activities                                                                                                    | Global security > JAAS - J2C authentication data > IPL189DORNode06/LA1465R2                 | Field help                                                                                       |
| Servers                                                                                                    | Specifies a list of user identities and passwords for Java(TM) 2 connector security to use. | For field help information,<br>select a field label or list                                      |
| Server Types WebSphere application servers WebSphere MQ servers Web servers Web servers                                                                                                   | General Properties  Alias [DDLSBDDRNode06/LA1465R2  User ID                                 | markar when the help<br>cursor is displayed.<br>Page help<br>More information about<br>this case |
| Applications                                                                                                    | LA1465R2                                                                                    | Command Assistance                                                                               |
| Services                                                                                                    | * Password                                                                                  | View administrative<br>scripting command for last                                                |
| E Resources                                                                                                    | •••••                                                                                       | action                                                                                           |
| Security Global security Global security Global security Authorization Groups SSL certification Groups SSL certificate and key management SSL certificate and key management Bus accurity | LA145SR2                                                                                    |                                                                                                  |
| Environment                                                                                                    |                                                                                             |                                                                                                  |
| E System administration                                                                                                    |                                                                                             |                                                                                                  |
| 🗄 Users and Groups                                                                                                    |                                                                                             |                                                                                                  |
| Monitoring and Tuning                                                                                                    |                                                                                             |                                                                                                  |
| E Troubleshooting                                                                                                    |                                                                                             |                                                                                                  |
| Service integration                                                                                                    |                                                                                             |                                                                                                  |
| E UDDI                                                                                                    |                                                                                             |                                                                                                  |
|                                                                                                    |                                                                                             |                                                                                                  |

4. Specify the new password in the text field and click on Apply and then click on ok.

# 4.3.3 Testing Scheduler Data Source Password Change

You need to test whether the data source password change was successful. Follow the steps given below.

- 1. Login to IBM Websphere application server
- 2. Go to Home > Resources > JDBC>Data Sources. You will notice a table that contains the list of all data sources created in the application server.
- 3. Select the data source *jdbc/fcjSchedulerDS*.
- 4. Click 'Test connection' tab.
- 5. The screen displays a message confirming successful testing.

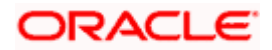

| Integrated Solutions Console Welcome                                                 |                              |                                                                                                    |                                                                                        |                            | Help   Logout          |            |                                       |  |
|--------------------------------------------------------------------------------------|------------------------------|----------------------------------------------------------------------------------------------------|----------------------------------------------------------------------------------------|----------------------------|------------------------|------------|---------------------------------------|--|
| View: All tasks                                                                      | Cell=IPL189DORNode06Ce       | ell, Profile=AppSrv06                                                                                                    |                                                                                        |                            |                        |            | Close page                            |  |
|                                                                                      | Data sources                 |                                                                                                    |                                                                                        |                            |                        | 3          | Help                                  |  |
| = Welcome                                                                            |                              |                                                                                                    |                                                                                        |                            |                        |            | incip.                                |  |
| Guided Activities                                                                    | 🗄 Mes                        | sages                                                                                                    |                                                                                        |                            |                        |            | Field help<br>For field help informat |  |
| Servers                                                                              |                              | The test connection operation for data source FCUBS Scheduler Data source on server server1<br>at node IPL189DORNode06 was successful. |                                                                                        |                            |                        |            |                                       |  |
| E Server Types                                                                       | at                           | at hole IPLIABOOKNODEVE WAS succession.                                                                                                |                                                                                        |                            |                        |            |                                       |  |
| WebSphere application servers                                                        |                              |                                                                                                    |                                                                                        |                            |                        |            | cursor is displayed.                  |  |
| <ul> <li>WebSphere MQ servers</li> <li>Web servers</li> </ul>                        | Data sources                 |                                                                                                    |                                                                                        |                            |                        |            | Page help<br>More information above   |  |
| = webservers                                                                         |                              |                                                                                                    | ince that is associated with your selected JD the database. Learn more about this task |                            |                        |            | this page                             |  |
| Applications                                                                         | a list of task steps and     |                                                                                                    |                                                                                        | and a general activ        |                        | , promosa  | Command Assistance                    |  |
| E Services                                                                           | Scope: =All scopes           |                                                                                                    |                                                                                        |                            |                        |            | View administrative                   |  |
| Resources                                                                            | C                            |                                                                                                    | resource definition is visible. For detailed i                                         |                            |                        |            | scripting command for<br>action       |  |
| = Schedulers                                                                         |                              |                                                                                                    | he scope settings help.                                                                | information on             |                        |            |                                       |  |
| <ul> <li>Object pool managers</li> </ul>                                             | All scopes                   |                                                                                                    | ~                                                                                      |                            |                        |            |                                       |  |
| I JMS                                                                                | Anscopes                     |                                                                                                    |                                                                                        |                            |                        |            |                                       |  |
| I JDBC                                                                               | Preferences                  |                                                                                                    |                                                                                        |                            |                        |            |                                       |  |
| <ul> <li>JDBC providers</li> <li>Data sources</li> </ul>                             | New Delete Test              | connection Mana                                                                                                    | ne state                                                                               |                            |                        |            |                                       |  |
| <ul> <li>Data sources</li> <li>Data sources (WebSphere Application Server</li> </ul> |                              | )(                                                                                                    |                                                                                        |                            |                        |            |                                       |  |
| V4)                                                                                  |                              |                                                                                                    |                                                                                        |                            |                        |            |                                       |  |
| Resource Adapters                                                                    | Select Name 🔿                | JNDI name 🖒                                                                                                    | Scope A                                                                                | Provider 🔿                 | Description 🔿          | Category A |                                       |  |
|                                                                                      | You can administer the       |                                                                                                    |                                                                                        | ~                          |                        |            |                                       |  |
| ■ Cache instances                                                                    | Default                      | DefaultDatasource                                                                                                    | Node=TPI 189DQ8Node05.Server=server1                                                   | Darky 1000                 | Datasource             |            |                                       |  |
| 🗄 Mail                                                                               | Datasource                   | DeraultDatasource                                                                                                    | Node=IPLI89DOKNOde06,Server=server1                                                    | Provider                   | for the                |            |                                       |  |
|                                                                                      |                              |                                                                                                    |                                                                                        |                            | WebSphere              |            |                                       |  |
| Resource Environment                                                                 |                              |                                                                                                    |                                                                                        |                            | Application            |            |                                       |  |
| Global security                                                                      | E FCUBS Branch<br>Datasource | jdbc/fcjBranchDS                                                                                                    | Node=IPL189DORNode06,Server=server1                                                    | Oracle JDBC<br>Driver (XA) | New JDBC<br>Datasource |            |                                       |  |
| Security domains     Administrative Authorization Groups                             | ECUBS Schedule               | g jdbc/fcjSchedulerDS                                                                                                    | Node=IPL189DORNode06,Server=server1                                                    | Oracle JDBC<br>Driver (XA) | New JDBC<br>Datasource |            |                                       |  |
| <ul> <li>SSL certificate and key management</li> </ul>                               | FLEXTEST.WORL                | D FLEXTEST, WORLD                                                                                                    | Node=IPL189DORNode06,Server=server1                                                    | Oracle JDBC<br>Driver (XA) | New JDBC<br>Datasource |            |                                       |  |
| <ul> <li>Security auditing</li> <li>Bus security</li> </ul>                          |                              | jdbc/fcjdevDS                                                                                                    | Node=IPL189DORNode06,Server=server1                                                    |                            | New JDBC<br>Datasource |            |                                       |  |
| Environment                                                                          | Total 5                      |                                                                                                    |                                                                                        |                            | Datasource             |            |                                       |  |
| System administration                                                                | Totaro                       |                                                                                                    |                                                                                        |                            |                        |            |                                       |  |
| Users and Groups                                                                     |                              |                                                                                                    |                                                                                        |                            |                        |            |                                       |  |
|                                                                                      |                              |                                                                                                    |                                                                                        |                            |                        |            |                                       |  |
| Monitoring and Tuning                                                                |                              |                                                                                                    |                                                                                        |                            |                        |            |                                       |  |

- 6. Once you get the message, restart the application server.
- 7. Start Oracle FLEXCUBE. Log in and test whether the change was successful.

# 4.4 Changing ELCM Data Source Password

### 4.4.1 Prerequisites

Before you change the password of scheduler data source, ensure that the following activities are completed:

- 1. Determine the down time for the password change activity.
- 2. Inform all concerned users and groups.
- 3. Ensure that all users have logged out of Oracle FLEXCUBE system
- 4. Stop Oracle FLEXCUBE application
- 5. Stop the target server to which the data sources point.

This completes the prerequisites.

### 4.4.2 Changing ELCM Data Source Password

You need to change the password of Host Schema data source. Follow the steps given below.

1. Log in to IBM Websphere application server.

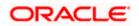

| Integrated Solutions Console Welcome admin                                                                                                    |                                                                                                    | Help   Logout                                                                           |
|----------------------------------------------------------------------------------------------------|----------------------------------------------------------------------------------------------------|-----------------------------------------------------------------------------------------|
| View: All tasks                                                                                                    | Cell=DDHP0520Node01Cell, Profile=AppSrv01                                                                                                    | Close                                                                                   |
| = Welcome                                                                                                    | Global security                                                                                                    |                                                                                         |
| ■ Guided Activities                                                                                                    | Global security                                                                                                    |                                                                                         |
| E Servers                                                                                                    |                                                                                                    | ity policy. This security configuration applies to the security policy for all administ |
| ■ Applications                                                                                                    | functions and is used as a default security policy for user applications. Securapplications,                                                                                                    | rity domains can be defined to override and customize the security policies for u       |
| E Services                                                                                                    |                                                                                                    |                                                                                         |
| E Resources                                                                                                    | Security Configuration Wizard Security Config                                                                                                    | juration Report                                                                         |
| B Security B Security Control of the security B Security Authorization Groups S SE certificate and key management S Security auditing B Bus security B Environmant B System administration B System administration B Security B Anitoring and Tuning Troubleshooting B Service integration B UVDD1 | Administrative security  Administrative security  Administrative administrative account and administrative administrative admi | Authentication<br>Authentication mechanisms and expiration                              |

2. Go to Security > Global Security > Java Authentication and Authorization Schema > J2C Authentication Data.

| Integrated Solutions Console Welcome                                              |                                     |                                    | Help   Logo                       | ut <b>1997 - 19</b>                               |
|-----------------------------------------------------------------------------------|-------------------------------------|------------------------------------|-----------------------------------|---------------------------------------------------|
| View: All tasks                                                                   | Cell=IPL189DORNode06Cell, Profil    | e=AppSrv06                         |                                   | Close pag                                         |
| = Welcome                                                                         | Global security                     |                                    |                                   | ? - Help .                                        |
| Guided Activities                                                                 | Global security > JAAS - J2C au     | thentication data                  |                                   | Field help<br>For field help information,         |
| E Servers                                                                         | Specifies a list of user identities | and passwords for Java(TM) 2 conn  | ector security to use.            | select a field label or list                      |
| <ul> <li>Server Types</li> <li>WebSphere application servers</li> </ul>           | Prefix new alias names with         | the node name of the cell (for com | patibility with earlier releases) | marker when the help<br>cursor is displayed.      |
| <ul> <li>WebSphere MQ servers</li> <li>Web servers</li> </ul>                     | Apply                               |                                    |                                   | Page help<br>More information about<br>this page  |
| ■ Applications                                                                    | Preferences                         |                                    |                                   | Command Assistance                                |
| E Services                                                                        | New Delete                          |                                    |                                   | View administrative<br>scripting command for last |
|                                                                                   |                                     |                                    |                                   | action                                            |
| E Security                                                                        |                                     |                                    |                                   |                                                   |
| = Global security                                                                 | Select Alias 🗇                      | User ID 🗇                          | Description 🛇                     |                                                   |
| <ul> <li>Security domains</li> <li>Administrative Authorization Groups</li> </ul> | You can administer the followin     | -                                  |                                   |                                                   |
| SSL certificate and key management                                                | IPL189DORNode06/LA14                | 65R2 LA1465R2                      | LA1465R2                          |                                                   |
| <ul> <li>Security auditing</li> <li>Bus security</li> </ul>                       | Total 1                             |                                    |                                   |                                                   |
| Environment                                                                       |                                     |                                    |                                   |                                                   |
| E System administration                                                           |                                     |                                    |                                   |                                                   |
| 🗄 Users and Groups                                                                |                                     |                                    |                                   |                                                   |
| ■ Monitoring and Tuning                                                           |                                     |                                    |                                   |                                                   |
| Troubleshooting                                                                   |                                     |                                    |                                   |                                                   |
| Service integration                                                               |                                     |                                    |                                   |                                                   |
| E UDDI                                                                            |                                     |                                    |                                   |                                                   |
|                                                                                   |                                     |                                    |                                   |                                                   |

3. You will notice a table showing list of JDBC Sources choose the node which is been used by ELCM data source.

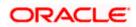

| Integrated Solutions Console Welcome                        | Help   Logout                                                                               |                                                             |
|-------------------------------------------------------------|---------------------------------------------------------------------------------------------|-------------------------------------------------------------|
| View: All tasks                                             | Cell=IPL189DORNode06Cell, Profile=AppSrv06                                                  | Close page                                                  |
| = Welcome                                                   | Global security ?                                                                           | Help _                                                      |
| Guided Activities                                           | Global security > JAAS - J2C authentication data > IPL189DORNode06/LA1465R2                 | Field help                                                  |
| E Servers                                                   | Specifies a list of user identities and passwords for Java(TM) 2 connector security to use. | For field help information,<br>select a field label or list |
| E Server Types                                              | General Properties                                                                          | marker when the help<br>cursor is displayed.                |
| <ul> <li>WebSphere application servers</li> </ul>           | * Alias                                                                                     |                                                             |
| <ul> <li>WebSphere MQ servers</li> </ul>                    | IPL189DORNode06/LA1465R2                                                                    | Page help                                                   |
| <ul> <li>Web servers</li> </ul>                             | * User ID                                                                                   | More information about this page                            |
| Applications                                                | LA1465R2                                                                                    | Command Assistance                                          |
| E Services                                                  | * Password                                                                                  | View administrative                                         |
| E Resources                                                 | •••••                                                                                       | scripting command for last<br>action                        |
| E Security                                                  | Description<br>LA1465R2                                                                     |                                                             |
| <ul> <li>Global security</li> </ul>                         |                                                                                             |                                                             |
| <ul> <li>Security domains</li> </ul>                        |                                                                                             |                                                             |
| Administrative Authorization Groups                         | Apply OK Reset Cancel                                                                       |                                                             |
| <ul> <li>SSL certificate and key management</li> </ul>      |                                                                                             |                                                             |
| <ul> <li>Security auditing</li> <li>Bus security</li> </ul> |                                                                                             |                                                             |
|                                                             |                                                                                             |                                                             |
| Environment                                                 |                                                                                             |                                                             |
| System administration                                       |                                                                                             |                                                             |
| Users and Groups                                            |                                                                                             |                                                             |
| Monitoring and Tuning                                       |                                                                                             |                                                             |
| ■ Troubleshooting                                           |                                                                                             |                                                             |
| Service integration                                         |                                                                                             |                                                             |
| E UDDI                                                      |                                                                                             |                                                             |
|                                                             |                                                                                             |                                                             |
|                                                             |                                                                                             |                                                             |
|                                                             |                                                                                             |                                                             |
|                                                             |                                                                                             |                                                             |
|                                                             |                                                                                             |                                                             |
|                                                             |                                                                                             |                                                             |
|                                                             |                                                                                             |                                                             |

4. Specify the new password in the text field and click 'Apply'. Click 'OK'.

## 4.4.3 Testing ELCM Schema Password Change

You need to test whether the data source password change was successful. Follow the steps given below.

- 1. Log in to IBM Websphere application server.
- 2. Go to Home > Resources > JDBC > Data Sources. You will notice a table that contains the list of all data sources created in the application server.
- 3. Select the data source jdbc/fcjdevDS.
- 4. Select 'Test connection' tab.
- 5. The screen displays a message confirming successful testing.

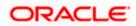

| <ul> <li>Barver 3</li> <li>Barver 7/268</li> <li>WedSphere application servers</li> <li>WedSphere application servers</li> <li>WedSphere application servers</li> <li>WedSphere application servers</li> <li>WedSphere application servers</li> <li>WedSphere application servers</li> <li>Barver 7/268</li> <li>Barver 7/268</li> <li>Barver 7/268</li> <li>WedSphere application servers</li> <li>Barver 7/268</li> <li>Barver 7/268</li></ul>                                                                                                    | Integrated Solutions Console Welcome     |                        |                              |                                                |                | Help   Logout |             | i 😸 IEM.               |  |  |
|----------------------------------------------------------------------------------------------------|------------------------------------------|------------------------|------------------------------|------------------------------------------------|----------------|---------------|-------------|------------------------|--|--|
|                                                                                                    | View: All tasks                          | Cell=IPL189DORNode0f   | SCell, Profile=AppSrv06      |                                                |                |               |             | Close page             |  |  |
| <ul> <li>Barver 3</li> <li>Barver 7/268</li> <li>WedSphere application servers</li> <li>WedSphere application servers</li> <li>WedSphere application servers</li> <li>WedSphere application servers</li> <li>WedSphere application servers</li> <li>WedSphere application servers</li> <li>Barver 7/268</li> <li>Barver 7/268</li> <li>Barver 7/268</li> <li>WedSphere application servers</li> <li>Barver 7/268</li> <li>Barver 7/268</li></ul>                                                                                                    | Welcome                                  | Data sources           |                              |                                                |                |               | ? -         | Help                   |  |  |
| <ul> <li>Servar</li> <li>Servar</li> <li>Serva</li></ul> | Guidad Activitian                        |                        |                              |                                                |                |               |             | Field halp             |  |  |
| <ul> <li>Barner Tyge</li> <li>WedSphere splication arrers</li> <li>WedSphere splication arrers</li> <li>WedSphere splication arrers</li> <li>WedSphere splication arrers</li> <li>WedSphere splication arrers</li> <li>WedSphere splication arrers</li> <li>Scherices</li> <li>Scherice</li></ul> |                                          |                        |                              |                                                |                |               |             |                        |  |  |
| <ul> <li>District Types</li> <li>WebSphere Application servers</li> <li>WebSphere Application servers</li> <li>WebSphere Application servers</li> <li>WebSphere Application servers</li> <li>Solutions</li> <li>Solutions</li></ul>      |                                          |                        |                              |                                                |                |               |             |                        |  |  |
| <ul> <li>• WebShere VQ servers</li> <li>• WebShere VQ servers</li> <li>• WebShere VQ servers</li> <li>• Paplications</li> <li>• Paplications</li> <li>• Paplications</li> <li>• Schedules</li> <li>• Object Parlies</li> <li>• Object Parlies</li> <li>• Obj</li></ul> |                                          |                        |                              |                                                |                |               |             |                        |  |  |
| <ul> <li>* Web servers</li> <li>* Web servers</li> <li>* Web servers</li> <li>* Schedies</li> <li>* Schedies</li> <li>* Schedi</li></ul> |                                          | D-t-                   |                              |                                                |                |               |             | Page belo              |  |  |
| <ul> <li>Applications</li> <li>Schedial security</li> <li>Schedial security</li></ul>                                                                                                    |                                          |                        |                              |                                                |                |               |             | More information about |  |  |
| Because       Command Assistance         Because       Scope : All scope         Defact point managers       Scope : All scope         Dist point command       Resurces         Dist point command       Resurces         Dist point command       Resurces         Dist point command       Resurces         Dist point command       Resurces         Dist point command       Resurces         Dist point command       Resurces         Dist point command       Resurces         Resurces       Note         Resurces       Note         Resurces       Resurces         Resurces       Note         Resurces       Note         Rescurces                                                                                                    |                                          |                        |                              |                                                |                |               |             | this page              |  |  |
| Bestorized       Scope specifies the level at which the resource definition is visible. For detailed information on what scope is and how it works, <u>see the scope settings help.</u> Association is visible. For detailed information on what scope is and how it works, <u>see the scope settings help.</u> Association is visible. For detailed information on what scope is and how it works, <u>see the scope settings help.</u> Association is visible. For detailed information on what scope is and how it works, <u>see the scope settings help.</u> Association is visible. For detailed information on what scope is and how it works, <u>see the scope settings help.</u> Association is visible. For detailed information on what scope is and how it works, <u>see the scope settings help.</u> Association is visible. For detailed information on what scope is and how it works, <u>see the scope settings help.</u> Association is visible. For detailed information on what scope is and how it works, <u>see the scope settings help.</u> Association is visible. For detailed information on what scope is and how it works, <u>see the scope settings help.</u> Association is visible. For detailed information on what scope is and how it works, <u>see the scope settings help.</u> Association is visible. For detailed information on what scope is and how it works, <u>see the scope settings help.</u> Association is visible. For detailed information on what scope is and how it works, <u>see the scope settings help.</u> Association is visible. For detailed information on what scope is and how it works, <u>see the scope settings help.</u> Association is visible. For detailed information on what scope is and how it works, <u>see the scope settings help.</u> Association is visible. For detailed information on what scope is and how it works, <u>see the scope seting</u> help.                                                                                                    | Applications                             | a list of task steps a | nd more general informat     | on about the topic.                            | -              |               |             | Command Assistance     |  |  |
| <ul> <li>Resurces</li> <li>Schedulers</li> <li>Schedulers</li> <li>Object point ansagers</li> <li>DibC providers</li> <li>DibC providers</li> <li>DibC providers</li> <li>Disc sources (Web Sphere Application Server<br/>'W')</li> <li>Resurce Adapters</li> <li>Anticharous beans</li> <li>Schedulers</li> <li>Mail</li> <li>Resurce Service Environment</li> <li>Security working</li> <li>Schult and Kraupen</li> <li>Schult and Kraupen</li> <li>Schult</li></ul>                                                                                                    | Services                                 | Scope: =All scope      | 5                            |                                                |                |               |             |                        |  |  |
| <ul> <li>Schedulers</li> <li>Object pool managers</li> <li>Disc</li> <li>DOSC providers</li> <li>Data sources</li> <li>Object pool provider (MabSphere Application Sarver (A)</li> <li>Annichronous beans</li> <li>Osta sources</li> <li>Annichronous beans</li> <li>Schedulers</li> <li>Mail</li> <li>Mail</li> <li>Mail</li> <li>Mail</li> <li>Mail</li> <li>Annichronous beans</li> <li>Schedulers</li> <li>Schedulers</li> <li>Annichronous beans</li> <li>Schedulers</li> <li>Mail</li> <li>Mail</li> <li>Mail</li> <li>Schedulers</li> <li>Schedulers</li> &lt;</ul>   | E Resources                              | Scone sner             | ifies the level at which the | resource definition is visible. For detailed i | information on |               |             |                        |  |  |
| Assures and Browness          Bit       DBC         Baseures       Deferences         Baseures       Nucleonal Manage state         Baseures       Nucleonal Manage state         Baseures       Nucleonal Manage state         Baseures       Nucleonal Manage state         Baseures       Nucleonal Manage state         Baseures       Nucleonal Manage state         Baseures       Boold issue state         Baseures       Benerics         Baseures       Default         Baseures       Default         Baseures       Default         Baseures       Default         Baseures       Default         Baseures       Default         Baseures       Default         Baseures       Default         Baseures       Default         Baseures       Default         Baseures       Default         Cubits       Default         Baseures       Default         Baseures       Jobo/r/rglerenchD       Node=IPL189DORNode06, Server=servert       Drefault DBC         Default       Default       Default       Default DBC       Default DBC         Baseures       Jobo/r/rglerenchD <td< td=""><td><ul> <li>Schedulers</li> </ul></td><td></td><td></td><td></td><td></td><td></td><td></td><td></td></td<>                                                                                                    | <ul> <li>Schedulers</li> </ul>           |                        |                              |                                                |                |               |             |                        |  |  |
| B/MS       B/MS         D/BC       D/BC         D/BC       D/BC         D/BC <td><ul> <li>Object pool managers</li> </ul></td> <td>All</td> <td></td> <td>34</td> <td></td> <td></td> <td></td> <td></td>                                                                                                    | <ul> <li>Object pool managers</li> </ul> | All                    |                              | 34                                             |                |               |             |                        |  |  |
| <ul> <li>SUBC providers</li> <li>SUBC providers</li> <li>SUBS providers</li> <li>Subs sources</li> <li>Stars sources</li> <li>Ananchenous basas</li> <li>Ananchenous basas</li> <li>Security</li> <li>Mail</li> <li>M.L</li> <li>Security</li> <li>Security</li></ul>                                                                                                    | ⊞ JMS                                    | Anscop                 | 13                           |                                                |                |               |             |                        |  |  |
| Dets sources     Dets sources                      | E JDBC                                   | Preferences            |                              |                                                |                |               |             |                        |  |  |
| • Outs sources     • Outs sources     • Outs source     • Outs source     • Outs source     • Outs outs     • Outs source     • Outs outs     • Outs outs     • Outs outs     • Outs     • Outs     •                 |                                          | and paters 1           |                              |                                                |                |               |             |                        |  |  |
| (v4)       Image: Comparison of the service of the service of the serv                                                    |                                          | New Delete             | est connection Mana          | je state                                       |                |               |             |                        |  |  |
| Badynchronous beans     Seeded: Name © Molt name © Sope © Provider © Description © Category ©       Badynchronous beans     Category © Category ©       Badynchronous beans     Category ©       Badynchronous beans     Default       Badynchronous beans     Default       Balt     Datasource       Balt     Default       Bassure Environment     Default       Bassure Environment     Default       Bassure Environment     Default       CUBE Erench     Jdb/fgBranchDS       Node=1PL189D0RNode05,Serverserver1     Oracle JDBC       Dratesource     Dratesource       Scurthy     ECUES Erench       Scurthy     FCVES Erench       Scurthy     FCVES Erench       Scurthy     FCVES Erench       Scurthy     FCVES Erench       Scurthy     FCVES Erench       Scurthy     FCVES Erench       Scurthy     FCVES Erench       Scurthy     FCVES Erench       Scurthy     FCVES Erench       Scurthy     FCVES Erench       Scurthy     FCVES Erench       Scurthy     FCVES Erench       Scurthy     FLEVTEST, WORLD       Node=IPL189D0RNode05,Serverserver1     Oracle JDBC       Driver (XA)     Detasource       Scurthy     Jdb/fgdevOS <td></td> <td>00 ** *</td> <td></td> <td></td> <td></td> <td></td> <td></td> <td></td>                                                                                                    |                                          | 00 ** *                |                              |                                                |                |               |             |                        |  |  |
| B Cache Instances       Wou can administer the following resources:         Wail       Wou can administer the following resources:         Wail       Resource Environment         B Resource Environment       Default         Cable security       Cole Security domains         B Gobi security       FCUES Standuler         B Security wolting       Jdb/fgBranchDS       Node=IPLIS9DORNode05,Server=server1       Oracle DBC       New JDBC         Datasource       FCUES Standuler       Jdb/fgBranchDS       Node=IPLIS9DORNode05,Server=server1       Oracle DBC       New JDBC         Datasource       FCUES Standuler       Jdb/fgBranchDS       Node=IPLIS9DORNode05,Server=server1       Oracle DBC       New JDBC         Datasource       FCUES Standuler       Jdb/fgBranchDS       Node=IPLIS9DORNode05,Server=server1       Oracle DBC       New JDBC         Datasource       FCUES Standuler       Jdb/fgBranchDS       Node=IPLIS9DORNode05,Server=server1       Oracle DBC       New JDBC         Datasource       FLEXTEST.WORLD       FLEXTEST.WORLD       Node=IPLIS9DORNode05,Server=server1       Oracle DBC       New JDBC         Datasource       LATAM       Jdb/fgdevDS       Node=IPLIS9DORNode05,Server=server1       LifeSRD       Datasource         B Survitament       Statemate       Jdb/fgdevDS                                                                                                    |                                          | Select Name 🔿          | JNDI name 🖒                  | Scope 🗘                                        | Provider 🔿     | Description 🔿 | Category () |                        |  |  |
| III Cache Instances       III Cache Instances       III Cache Instances       IIII Cache Instances       IIIII Cache Instances       IIIIII Cache Instances       IIIIIIIIIIIIIIIIIIIIIIIIIIIIIIIIIIII                                                                                                    |                                          | You can administer     | the following resources:     |                                                |                |               |             |                        |  |  |
| Image: Mail Image: Mail Imail Image: Mail Image: Mail Image: Mail Image: Mail Image:                             |                                          |                        | -                            |                                                | D. 1. 1000     |               |             |                        |  |  |
| B Assource Environment     Default     Default <t< td=""><td></td><td></td><td>DeraultDatasource</td><td>Node=IPLI89DOKNode06,Server=server1</td><td></td><td>for the</td><td></td><td></td></t<>                                                                                                    |                                          |                        | DeraultDatasource            | Node=IPLI89DOKNode06,Server=server1            |                | for the       |             |                        |  |  |
| Id Accurde Environment     Application     Application       Security     Ideal security     PCUBS Branch     Node=IPL189D0RNode06,Serverserver     Oracle JDBC     New JDBC       I Global security     Security domains     Ideal result     Oracle JDBC     New JDBC     Datasource       I Security domains     FCUBS Scheduler     jdb/rdjGranchDS     Node=IPL189D0RNode06,Serverserver     Oracle JDBC     New JDBC       I Security doubles     FCUBS Scheduler     jdb/rdjGranchDS     Node=IPL189D0RNode06,Serverserver     Oracle JDBC     New JDBC       I Security doubles     FCUBS Scheduler     jdb/rdjGranchDS     Node=IPL189D0RNode06,Serverserver     Oracle JDBC     New JDBC       I Security doubles     FLEXTEST.WORLD     PLEXTEST.WORLD     Node=IPL189D0RNode06,Serverserver     Oracle JDBC     Detasource       I Security doubles     LifAM     jdb/rdjdevDS     Node=IPL189D0RNode06,Serverserver     New JDBC     Detasource       I Security adding     LifAM     jdb/rdjdevDS     Node=IPL189D0RNode06,Serverserver     Lif4552     New JDBC       I Security adding     LifAM     jdb/rdjdevDS     Node=IPL189D0RNode06,Serverserver     Lif4552     New JDBC       I Security adding     LifAM     jdb/rdjdevDS     Node=IPL189D0RNode06,Serverserver     Lif4552     New JDBC       I Security adding     LifAM                                                                                                    |                                          |                        |                              |                                                |                |               |             |                        |  |  |
| Image: Security domains     Diver (XA)     Detasource       Security domains     CPUBE Schoolset     jdsc/rdjschedulerDs     Node=IPLIS9DORNode05,Serverservert     Driver (XA)     Detasource       Administration     Exervity domains     jdsc/rdjschedulerDs     Node=IPLIS9DORNode05,Serverservert     Driver (XA)     Detasource       Exervity domains     Exervity domains     jdsc/rdjschedulerDs     Node=IPLIS9DORNode05,Serverservert     Driver (XA)     Detasource       Security domains     jdsc/rdjschedulerDs     Node=IPLIS9DORNode05,Serverservert     Driver (XA)     Detasource       Security domains     jdsc/rdjschedulerDs     Node=IPLIS9DORNode05,Serverservert     Driver (XA)     Detasource       Security domains     jdsc/rdjschedulerDs     Node=IPLIS9DORNode05,Serverservert     Driver (XA)     Detasource       Security domains     jdsc/rdjschedUlerDs     Node=IPLIS9DORNode05,Serverservert     Li4652     Node=IPLIS9DORNode05,Serverservert       Bysten administration     Total S     Security domains     Security domainservert     Security domainservert     Security domainservert                                                                                                    | E Resource Environment                   |                        |                              |                                                |                |               |             |                        |  |  |
| = Security domains     - COURS Scheduler jdbc/rdjschedulerDS Node=IPL189DORNode05,Server=server1     Oracle JBCC New JDBC Detasource       = SSL certification Groups     = SSL certification Groups     - ECURS Scheduler JBC Node=IPL189DORNode05,Server=server1     Oracle JBCC New JDBC Detasource       = Security adding     = Security adding     - ECURS Scheduler JBC Node=IPL189DORNode05,Server=server1     Oracle JBCC Detasource       = Bur security adding     - ECURS Scheduler JBC     New JDBC Detasource     Detasource       = System administration     - EXTRAN     Jdbc/rdjdevDS     Node=IPL189DORNode05,Server=server1     Lit465R2     New JDBC Detasource                                                                                                    | E Security                               | E FCUBS Brance         | jdbc/fcjBranchDS             | Node=IPL189DORNode06,Server=server1            |                |               |             |                        |  |  |
| Constructive Authorization Groups     Secury authorization Groups     Secury authorization Groups     Secury authorization Groups     Secury authorization Groups     Burssecury     LextEST.WORLD     Node=IPLIS9DORNode06.Server=server1     Construction     Secury authorization     System administration     System administration                                                                                                    |                                          | FCUBS Sched            | uler jdbc/fcjSchedulerDS     | Node=IPL189DORNode06,Server=server1            |                |               |             |                        |  |  |
| SSL cartificate and key management     Exercise TVORLD     FLEXTEST.WORLD     Node=IPL189DORNode06,Server=server1     Oracle JDBC     New JDBC       Security additing     LATAM     jdbc/fgidevDS     Node=IPL189DORNode06,Server=server1     LA1465R2     New JDBC       Environment     Total S                                                                                                    |                                          | Data source            |                              |                                                |                | Datasource    |             |                        |  |  |
| = Security auditing     2454/042     Univer (XA)     Datasource       = Bus security                                                                                                    |                                          |                        | FLEXTEST.WORLD               | Node=IPL189DORNode06,Server=server1            |                |               |             |                        |  |  |
| Second Second                            |                                          | gateway                |                              |                                                |                |               |             |                        |  |  |
| System administration     Users and Groups                                                                                                    | <ul> <li>Bus security</li> </ul>         |                        | jdbc/fcjdevDS                | Node=IPL189DORNode06,Server=server1            | LA1465R2       |               |             |                        |  |  |
| E Users and Groups                                                                                                    | Environment                              | Total 5                |                              |                                                |                |               |             |                        |  |  |
|                                                                                                    | System administration                    |                        |                              |                                                |                |               |             |                        |  |  |
|                                                                                                    | ■ Users and Groups                       |                        |                              |                                                |                |               |             |                        |  |  |
|                                                                                                    | Monitoring and Tuning                    |                        |                              |                                                |                |               |             |                        |  |  |

- 6. Once you get the message, restart the application server.
- 7. Start Oracle FLEXCUBE. Log in to Oracle FLEXCUBE and test whether the change was successful.

# 4.5 Changing Gateway Password

If you change the host schema password, you also need to change the gateway password.

### 4.5.1 Prerequisites

Before you change the password of scheduler data source, ensure that the following activities are completed:

- 1. Determine the down time for the password change activity.
- 2. Inform all concerned users and groups.
- 3. Stop the target server to which the data sources point.
- 4. Ensure that all users have logged out of Oracle FLEXCUBE system
- 5. Stop Oracle FLEXCUBE application

This completes the prerequisites.

### 4.5.2 Changing Gateway Data Source Password

You need to change the password of Host Schema data source. Follow the steps given below.

1. Log in to IBM Websphere application server.

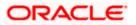

2. Go to Security > Global Security > Java Authentication and Authorization Schema > J2C Authentication Data.

| Integrated Solutions Console Welcome admin                                                                                                    |                                                                                                    | Help   Logout                                                                                                    |
|----------------------------------------------------------------------------------------------------|----------------------------------------------------------------------------------------------------|----------------------------------------------------------------------------------------------------|
| View: All tasks                                                                                                    | Cell=DDHP0520Node01Cell, Profile=AppSrv01                                                                                                    | Close page                                                                                                    |
| = Welcome                                                                                                    | Global security                                                                                                    | 2 -                                                                                                    |
| Guided Activities                                                                                                    | Global security                                                                                                    |                                                                                                    |
| E Servers                                                                                                    |                                                                                                    | policy. This security configuration applies to the security policy for all administrative                                                                                                    |
| ■ Applications                                                                                                    | functions and is used as a default security policy for user applications. Securit<br>applications.                                                                                                    | ty domains can be defined to override and customize the security policies for user                                                                                                    |
| E Services                                                                                                    |                                                                                                    |                                                                                                    |
| E Resources                                                                                                    | Security Configuration Wizard Security Configur                                                                                                    | ration Report                                                                                                    |
| Security     Glabal security     Security demains     Administrative Authorization Groups     Security auditing     Busia security     Bevicroment     System administration     Joars and Groups     Monitoring and Tuning     Service integration     Joroubishooting     Service integration     Jupp1 | Administrative security       Administrative security         Image: Security       Administrative authentication         Application security       Enable application security         Java 2 security       Enable applications are granted custom permissions         Restrict access to resource authentication data         User access to resource authentication data         User access to resource authentication         Federated repositories         Available         Available         Autorities         Apply         Reset | Authentication     Authentication     Authentication mechanisms and expiration     ()     ()     ()     ()     ()     ()     ()     ()     ()     ()     ()     ()     ()     ()     ()     ()     ()     ()     ()     ()     ()     ()     ()     ()     ()     ()     ()     ()     ()     ()     ()     ()     ()     ()     ()     ()     ()     ()     ()     ()     ()     ()     ()     ()     ()     ()     ()     ()     ()     ()     ()     ()     ()     ()     ()     ()     ()     ()     ()     ()     ()     ()     ()     ()     ()     ()     ()     ()     ()     ()     ()     ()     ()     ()     ()     ()     ()     ()     ()     ()     ()     ()     ()     ()     ()     ()     ()     ()     ()     ()     ()     ()     ()     ()     ()     ()     ()     ()     ()     ()     ()     ()     ()     ()     ()     ()     ()     ()     ()     ()     ()     ()     ()     ()     ()     ()     ()     ()     ()     ()     ()     ()     ()     ()     ()     ()     ()     ()     ()     ()     ()     ()     ()     ()     ()     ()     ()     ()     ()     ()     ()     ()     ()     ()     ()     ()     ()     ()     ()     ()     ()     ()     ()     ()     ()     ()     ()     ()     ()     ()     ()     ()     ()     ()     ()     ()     ()     ()     ()     ()     ()     ()     ()     ()     ()     ()     ()     ()     ()     ()     ()     ()     ()     ()     ()     ()     ()     ()     ()     ()     ()     ()     ()     ()     ()     ()     ()     ()     ()     ()     ()     ()     ()     ()     ()     ()     ()     ()     ()     ()     ()     ()     ()     ()     ()     ()     ()     ()     ()     ()     ()     ()     ()     ()     ()     ()     ()     ()     ()     ()     ()     ()     ()     ()     ()     ()     ()     ()     ()     ()     ()     ()     ()     ()     ()     ()     ()     ()     ()     ()     ()     ()     ()     ()     ()     ()     ()     ()     ()     ()     ()     ()     ()     ()     ()     ()     ()     ()     ()     ()     ()     ()     ()     ()     ()     ()     ()     ()     ()     () |

3. You will notice a table showing list of JDBC Sources choose the one which is been used by Gateway data source.

| Integrated Solutions Console Welcome                                              |                                                |                                            | Help   Logout    | i 🕄 📓 IBM                                         |
|-----------------------------------------------------------------------------------|------------------------------------------------|--------------------------------------------|------------------|---------------------------------------------------|
| View: All tasks                                                                   | Cell=IPL189DORNode06Cell, Profile=AppSrv0      | 6                                          |                  | Close page                                        |
| = Welcome                                                                         | Global security                                |                                            | 4-               | Help                                              |
| Guided Activities                                                                 | Global security > JAAS - J2C authentication    | data                                       |                  | Field help<br>For field help information,         |
| E Servers                                                                         | Specifies a list of user identities and passwo | ords for Java(TM) 2 connector security to  | use.             | select a field label or list                      |
| <ul> <li>Server Types</li> <li>WebSphere application servers</li> </ul>           | Prefix new alias names with the node n         | ame of the cell (for compatibility with ea | arlier releases) | marker when the help<br>cursor is displayed.      |
| <ul> <li>WebSphere MQ servers</li> <li>Web servers</li> </ul>                     | Apply                                          |                                            |                  | Page help<br>More information about<br>this page  |
| Applications                                                                      | Preferences                                    |                                            |                  | Command Assistance                                |
| E Services                                                                        | New Delete                                     |                                            |                  | View administrative<br>scripting command for last |
| E Resources                                                                       |                                                |                                            |                  | action                                            |
| Security                                                                          |                                                |                                            |                  |                                                   |
| = Global security<br>= Security domains                                           | Select Alias 🗇                                 | User ID 🗘                                  | Description 🗇    |                                                   |
| <ul> <li>Security domains</li> <li>Administrative Authorization Groups</li> </ul> | You can administer the following resources     |                                            |                  |                                                   |
| <ul> <li>SSL certificate and key management</li> </ul>                            | IPL189DORNode06/LA1465R2                       | LA1465R2                                   | LA1465R2         |                                                   |
| <ul> <li>Security auditing</li> <li>Bus security</li> </ul>                       | Total 1                                        |                                            |                  |                                                   |
| Environment                                                                       |                                                |                                            |                  |                                                   |
| E System administration                                                           |                                                |                                            |                  |                                                   |
| ■ Users and Groups                                                                |                                                |                                            |                  |                                                   |
| Monitoring and Tuning                                                             |                                                |                                            |                  |                                                   |
| Troubleshooting                                                                   |                                                |                                            |                  |                                                   |
| Service integration                                                               |                                                |                                            |                  |                                                   |
| I UDDI                                                                            |                                                |                                            |                  |                                                   |
|                                                                                   |                                                |                                            |                  |                                                   |

4. Specify the new password in the text field and click on Apply and then click on ok.

# 4.5.3 <u>Testing Gateway Data Source Password Change</u>

You need to test whether the data source password change was successful. Follow the steps given below.

1. Log in to IBM Websphere application server.

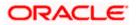

- 2. Go to Home > Resources > JDBC > Data Sources. You will notice a table that contains the list of all data sources created in the application server.
- 3. Select the data source FLEXTEST.WORLD
- 4. Select 'Test Connection' tab.
- 5. The screen displays a message confirming successful testing.

| Integrated Solutions Console Welcome                                              |                              |                                         |                                                |                                                                           |                            | Help   Logout               |                |     |
|-----------------------------------------------------------------------------------|------------------------------|-----------------------------------------|------------------------------------------------|---------------------------------------------------------------------------|----------------------------|-----------------------------|----------------|-----|
| View: All tasks                                                                   | Cell=IPL189D                 | ORNode06Cell                            | , Profile=AppSrv06                             |                                                                           |                            |                             |                |     |
| Welcome                                                                           | Data sources                 |                                         |                                                |                                                                           |                            |                             | 2 -            | Hel |
| E Guided Activities                                                               |                              | 🗄 Messi                                 |                                                |                                                                           |                            |                             |                | F   |
| Servers                                                                           |                              |                                         | -                                              | eration for data source FLEXTEST, WORLD o                                 | ateway on serve            | er server1 at               |                | F   |
| Server Types                                                                      |                              |                                         | IPL189DORNode06                                |                                                                           | ,                          |                             |                |     |
| <ul> <li>WebSphere application servers</li> </ul>                                 |                              |                                         |                                                |                                                                           |                            |                             |                | c   |
| = WebSphere MQ servers                                                            | Data sourc                   | es                                      |                                                |                                                                           |                            |                             |                |     |
| <ul> <li>Web servers</li> </ul>                                                   | Use this pa                  | age to edit the                         | settings of a datasou                          | rce that is associated with your selected JD                              | BC provider. Th            | e datasource obje           | ect supplies   | 1   |
| Applications                                                                      | your applic<br>a list of ta: | ation with conn<br>sk steps and m       | ections for accessing<br>ore general informati | the database. Learn more about this task<br>on about the topic.           | in a <u>quided acti</u>    | <u>vity</u> . A guided acti | ivity provides |     |
| T Services                                                                        |                              | =All scopes                             | -                                              |                                                                           |                            |                             |                |     |
| Resources                                                                         |                              |                                         |                                                |                                                                           |                            |                             |                |     |
| = Schedulers                                                                      |                              |                                         |                                                | resource definition is visible. For detailed i<br>he scope settings help. | information on             |                             |                | 1   |
| <ul> <li>Schedulers</li> <li>Object pool managers</li> </ul>                      |                              |                                         | IG HOW IC HOIKS, MEET                          |                                                                           |                            |                             |                |     |
| II JMS                                                                            |                              | All scopes                              |                                                | ~                                                                         |                            |                             |                |     |
| E JDBC                                                                            | F Preferer                   | nces                                    |                                                |                                                                           |                            |                             |                |     |
| = JDBC providers                                                                  |                              |                                         |                                                |                                                                           |                            |                             |                |     |
| = Data sources                                                                    | New De                       | New Delete Test connection Manage state |                                                |                                                                           |                            |                             |                |     |
| <ul> <li>Data sources (WebSphere Application Server<br/>V4)</li> </ul>            | O O                          |                                         |                                                |                                                                           |                            |                             |                |     |
| ■ Resource Adapters                                                               | Select Nat                   | me 🔿                                    | JNDI name 🖒                                    | Scope 🖒                                                                   | Provider 🔿                 | Description ()              | Category ()    |     |
| Asynchronous beans                                                                | You can a                    | dminister the f                         | ollowing resources:                            |                                                                           |                            |                             |                |     |
| Cache instances                                                                   |                              | fault                                   | DefaultDatasource                              | Node=IPL189DORNode06.Server=server1                                       | Derby 1DBC                 | Datasource                  |                |     |
| Mail                                                                              |                              | tasource                                | bendentbettebente                              |                                                                           | Provider                   | for the                     |                |     |
| URL     Resource Environment                                                      |                              |                                         |                                                |                                                                           |                            | WebSphere<br>Default        |                |     |
|                                                                                   |                              |                                         |                                                |                                                                           |                            | Application                 |                |     |
| Security                                                                          |                              | JBS Branch<br>tasource                  | jdbc/fcjBranchDS                               | Node=IPL189DORNode06,Server=server1                                       | Oracle JDBC<br>Driver (XA) | New JDBC<br>Datasource      |                |     |
| <ul> <li>Global security</li> </ul>                                               |                              | JBS Scheduler                           | idbc/fciSchedulerDS                            | Node=IPL189DORNode06.Server=server1                                       |                            | New IDBC                    |                |     |
| <ul> <li>Security domains</li> <li>Administrative Authorization Groups</li> </ul> |                              | ta source                               | joscrigschedulerbs                             | hose-receiperor and a server                                              | Driver (XA)                | Datasource                  |                |     |
| <ul> <li>SSL certificate and key management</li> </ul>                            |                              | XTEST.WORLD                             | FLEXTEST.WORLD                                 | Node=IPL189DORNode06,Server=server1                                       | Oracle JDBC<br>Driver (XA) | New JDBC<br>Datasource      |                |     |
| <ul> <li>Security auditing</li> <li>Bus security</li> </ul>                       |                              | <u>FAM</u>                              | jdbc/fcjdevDS                                  | Node=IPL189DORNode06,Server=server1                                       | LA1465R2                   | New JDBC<br>Datasource      |                |     |
| E Environment                                                                     | Total 5                      |                                         |                                                |                                                                           |                            |                             |                |     |
| E System administration                                                           |                              |                                         |                                                |                                                                           |                            |                             |                |     |
| Users and Groups                                                                  |                              |                                         |                                                |                                                                           |                            |                             |                |     |
| E Monitoring and Tuning                                                           |                              |                                         |                                                |                                                                           |                            |                             |                |     |
| E Troubleshooting                                                                 |                              |                                         |                                                |                                                                           |                            |                             |                |     |
| E Service integration                                                             |                              |                                         |                                                |                                                                           |                            |                             |                |     |
| E UDDI                                                                            |                              |                                         |                                                |                                                                           |                            |                             |                |     |
|                                                                                   | 4                            |                                         |                                                |                                                                           |                            |                             |                |     |

- 6. Once you get the message, restart the application server.
- 7. Start Oracle FLEXCUBE. Log in to Oracle FLEXCUBE and test whether the change was successful.

# 4.6 Changing Branch Schema Password

If you change the host schema password, you also need to change the gateway password.

### 4.6.1 Prerequisites

Before you change the password of scheduler data source, ensure that the following activities are completed:

- 1. Determine the down time for the password change activity.
- 2. Inform all concerned users and groups.
- 3. Stop the target server to which the data sources point.

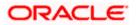

- 4. Ensure that all users have logged out of Oracle FLEXCUBE system.
- 5. Stop Oracle FLEXCUBE application.

This completes the prerequisites.

#### 4.6.2 Changing Branch Data Source Password

You need to change the password of Host Schema data source. Follow the steps given below.

- 1. Log in to IBM Websphere application server.
- 2. Go to Security > Global Security > Java Authentication and Authorization Schema > J2C Authentication Data.

| Integrated Solutions Console Welcome admin                                                                                                    |                                                                                                    | Help   Logout                                                                                                    |
|----------------------------------------------------------------------------------------------------|----------------------------------------------------------------------------------------------------|----------------------------------------------------------------------------------------------------|
| View: All tasks                                                                                                    | Cell=DDHP0520Node01Cell, Profile=AppSrv01                                                                                                    | Close page                                                                                                    |
| = Welcome                                                                                                    | Global security                                                                                                    | ? -                                                                                                    |
| Guided Activities                                                                                                    | Global security                                                                                                    |                                                                                                    |
| Servers                                                                                                    |                                                                                                    | v policy. This security configuration applies to the security policy for all administrative                                                                                                    |
| Applications                                                                                                    |                                                                                                    | ty domains can be defined to override and customize the security policies for user                                                                                                    |
| E Services                                                                                                    | approxima.                                                                                                    |                                                                                                    |
| E Resources                                                                                                    | Security Configuration Wizard Security Configu                                                                                                    | iration Report                                                                                                    |
| Security Global security Global security Global security domains Administrative Authorization Groups SSL certificate and key management Security auditing | Administrative security<br>Enable administrative security = <u>Administrative accurcles</u><br>= <u>Administrative accurcles</u><br>= <u>Administrative authentication</u> | Authentication mechanisms and expiration           Image: TPA           Kerberos and LTPA           This function is currently disabled. See the IBM Support site for                               |
| = Bus security                                                                                                    | Enable application security                                                                                                    | possible future updates.)                                                                                                    |
| Environment                                                                                                    |                                                                                                    | Kerberos configuration<br>O SWAM (deprecated): No authenticated communication between servers                                                                                                    |
| E System administration                                                                                                    | Java 2 security<br>Use Java 2 security to restrict application access to local resources                                                                                   | SWAM (deprecated): No authenticated communication between servers<br>Authentication cache settings                                                                                                  |
| E Users and Groups                                                                                                    | Use Java 2 security to restrict application access to local resources<br>Warn if applications are granted custom permissions                                               | Web and SIP security                                                                                                    |
| Monitoring and Tuning                                                                                                    | Restrict access to resource authentication data                                                                                                    | RMI/IIOP security                                                                                                    |
| Troubleshooting                                                                                                    |                                                                                                    | Java Authentication and Authorization Service                                                                                                    |
| Service integration                                                                                                    | User account repository<br>Surrent realm definition                                                                                                    | = Application logins                                                                                                    |
| I UDDI                                                                                                    | Federated repositories                                                                                                    | <ul> <li>System logins</li> <li>12C authentication data</li> </ul>                                                                                                    |
|                                                                                                    | Available realm definitions<br>Federated repositories Set as current                                                                                                    | Specifies a list of Java(TIN) Authentication and<br>Use realm-qualified user na Authorization Service (JAAS) login configurations that are<br>used by system resources including the authentication |
|                                                                                                    | Apply Reset                                                                                                    | Inecharism, principal mapping, and credential mapping. You<br>Sacurits: domains<br>Esternal authorization providers<br>Custom procenties<br>Custom procenties                                       |

3. You will notice a table showing list of JDBC Sources choose the one which is been used by Branch data source.

| Integrated Solutions Console Welcome                                              |                                              |                                                                                             | Help   Logout     | TEM.                                              |  |  |  |  |
|-----------------------------------------------------------------------------------|----------------------------------------------|---------------------------------------------------------------------------------------------|-------------------|---------------------------------------------------|--|--|--|--|
| View: All tasks                                                                   | Cell=IPL189DORNode06Cell, Profile=AppSrv     | /06                                                                                         |                   | Close page                                        |  |  |  |  |
| = Welcome                                                                         | Global security                              |                                                                                             | 2.                | – Help –                                          |  |  |  |  |
| Guided Activities                                                                 | Global security > JAAS - J2C authenticati    | on data                                                                                     |                   | Field help<br>For field help information,         |  |  |  |  |
| E Servers                                                                         | Specifies a list of user identities and pass | Specifies a list of user identities and passwords for Java(TM) 2 connector security to use. |                   |                                                   |  |  |  |  |
| Server Types     WebSphere application servers                                    | Prefix new alias names with the node         | name of the cell (for compatibility with (                                                  | earlier releases) | marker when the help<br>cursor is displayed.      |  |  |  |  |
| <ul> <li>WebSphere MQ servers</li> <li>Web servers</li> </ul>                     | Apply                                        |                                                                                             |                   | Page help<br>More information about<br>this page  |  |  |  |  |
| Applications                                                                      | Preferences                                  |                                                                                             |                   | Command Assistance                                |  |  |  |  |
| E Services                                                                        | New Delete                                   |                                                                                             |                   | View administrative<br>scripting command for last |  |  |  |  |
| H Resources                                                                       |                                              |                                                                                             |                   | action                                            |  |  |  |  |
| E Security                                                                        |                                              |                                                                                             |                   |                                                   |  |  |  |  |
| <ul> <li>Global security</li> </ul>                                               | Select Alias 🛟                               | User ID 💲                                                                                   | Description 🗘     |                                                   |  |  |  |  |
| <ul> <li>Security domains</li> <li>Administrative Authorization Groups</li> </ul> | You can administer the following resource    |                                                                                             |                   |                                                   |  |  |  |  |
| <ul> <li>SSL certificate and key management</li> </ul>                            | IPL189DORNode06/LA1465R2                     | LA1465R2                                                                                    | LA1465R2          |                                                   |  |  |  |  |
| <ul> <li>Security auditing</li> <li>Bus security</li> </ul>                       | Total 1                                      |                                                                                             |                   |                                                   |  |  |  |  |
| Environment                                                                       |                                              |                                                                                             |                   |                                                   |  |  |  |  |
| System administration                                                             |                                              |                                                                                             |                   |                                                   |  |  |  |  |
| 🗄 Users and Groups                                                                |                                              |                                                                                             |                   |                                                   |  |  |  |  |
| H Monitoring and Tuning                                                           |                                              |                                                                                             |                   |                                                   |  |  |  |  |
| I Troubleshooting                                                                 |                                              |                                                                                             |                   |                                                   |  |  |  |  |
| Service integration                                                               |                                              |                                                                                             |                   |                                                   |  |  |  |  |
| IDDI 🖽                                                                            |                                              |                                                                                             |                   |                                                   |  |  |  |  |

4. Specify the new password in the text field and click 'Apply'. Click 'OK'.

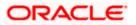

#### 4.6.3 Testing Branch Schema Password Change

You need to test whether the data source password change was successful. Follow the steps given below.

- 1. Login to IBM Websphere application server
- 2. Go to Home > Resources > JDBC > Data Sources. You will notice a table that contains the list of all data sources created in the application server.
- 3. Select the data source jdbc/fcjBranchDs.
- 4. Select 'Test Connection' tab.
- 5. The screen displays a message confirming successful testing.

| Integrated Solutions Console Welcome                                                                |            |                            |                                                     |                                                                           | )                          | ielp   Logout          |               | lem.                                                   |
|----------------------------------------------------------------------------------------------------|------------|----------------------------|-----------------------------------------------------|---------------------------------------------------------------------------|----------------------------|------------------------|---------------|--------------------------------------------------------|
| View: All tasks                                                                                     | Cell=IPL18 | 9DORNode06Cell,            | Profile=AppSrv06                                    |                                                                           |                            |                        |               | Close page                                             |
| = Welcome                                                                                           | Data sourc | es                         |                                                     |                                                                           |                            |                        | 2 -           | Help                                                   |
| Guided Activities                                                                                   |            | E Messa                    |                                                     |                                                                           |                            |                        |               | Field help                                             |
|                                                                                                    |            |                            | -                                                   | aration for data source FCUBS Branch Datas                                |                            | convert at             |               | For field help informati<br>select a field label or li |
| E Server Types                                                                                      |            |                            | IPL189DORNode06 1                                   |                                                                           |                            |                        |               | marker when the help                                   |
| <ul> <li>WebSphere application servers</li> </ul>                                                   |            |                            |                                                     |                                                                           |                            |                        |               | cursor is displayed.                                   |
| <ul> <li>WebSphere MQ servers</li> </ul>                                                            | Data so    | urces                      |                                                     |                                                                           |                            |                        |               | Page help                                              |
| = Web servers                                                                                       | Use this   | page to edit the s         | ettings of a datasou                                | rce that is associated with your selected JDI                             | BC provider. The           | datasource obje        | ct supplies   | More information about this page                       |
| Applications                                                                                        |            |                            | actions for accessing to<br>ore general information | the database. Learn more about this task i                                | in a <u>quided activ</u>   | ity. A guided acti     | vity provides |                                                        |
| Services                                                                                            |            | e: =All scopes             | are general monitor.                                |                                                                           |                            |                        |               | Command Assistance<br>View administrative              |
|                                                                                                    |            |                            |                                                     |                                                                           |                            |                        |               | scripting command for                                  |
| Resources                                                                                           |            |                            |                                                     | resource definition is visible. For detailed i<br>he scope settings help. | nformation on              |                        |               | action                                                 |
| = Schedulers<br>= Object pool managers                                                              |            | what scope is an           | d how it works, see t                               | he scope settings help.                                                   |                            |                        |               |                                                        |
| <ul> <li>Object pool managers</li> <li>IMS</li> </ul>                                               |            | All scopes                 |                                                     | ~                                                                         |                            |                        |               |                                                        |
|                                                                                                    | E Prefe    |                            |                                                     |                                                                           |                            |                        |               |                                                        |
| = JDBC providers                                                                                    | E Preis    | rences                     |                                                     |                                                                           |                            |                        |               |                                                        |
| = Data sources                                                                                      | New        | Delete Test co             | nnection Manag                                      | e state                                                                   |                            |                        |               |                                                        |
| <ul> <li>Data sources (WebSphere Application Server</li> </ul>                                      |            |                            |                                                     |                                                                           |                            |                        |               |                                                        |
| V4)                                                                                                 |            | 1 🗱 🧐                      |                                                     |                                                                           |                            |                        |               |                                                        |
| Resource Adapters                                                                                   | Select     | Name 🛟                     | JNDI name 🗘                                         | Scope 🗘                                                                   | Provider 🗘                 | Description 🗘          | Category 🗇    |                                                        |
| Asynchronous beans     Cache instances                                                              | You ca     | n administer the fo        | lowing resources:                                   |                                                                           |                            |                        |               |                                                        |
| E Cache Instances                                                                                   |            | Default                    | DefaultDatasource                                   | Node=IPL189DORNode06,Server=server1                                       |                            | Datasource             |               |                                                        |
| E Mail                                                                                              |            | Datasource                 |                                                     |                                                                           | Provider                   | for the<br>WebSphere   |               |                                                        |
| E OKL                                                                                               |            |                            |                                                     |                                                                           |                            | Default                |               |                                                        |
|                                                                                                    |            |                            |                                                     |                                                                           |                            | Application            |               |                                                        |
| Security                                                                                            |            | FCUBS Branch<br>Datasource | jdbc/fcjBranchDS                                    | Node=IPL189DORNode06,Server=server1                                       | Oracle JDBC<br>Driver (XA) | New JDBC<br>Datasource |               |                                                        |
| = Global security                                                                                   |            |                            | adha/faicahadulaang                                 | Node=IPL189DORNode06,Server=server1                                       |                            | New JDBC               |               |                                                        |
| <ul> <li>Security domains</li> <li>Administrative Authorization Groups</li> </ul>                   |            | Data source                | jubor rejschedulerbs                                | Node-IPCI05DOKNODEUB,Server=server1                                       | Driver (XA)                | Datasource             |               |                                                        |
| <ul> <li>Administrative Authorization Groups</li> <li>SSL certificate and key management</li> </ul> |            |                            | FLEXTEST.WORLD                                      | Node=IPL189DORNode06,Server=server1                                       |                            | New JDBC               |               |                                                        |
| <ul> <li>Security auditing</li> </ul>                                                               |            | gateway                    |                                                     |                                                                           | Driver (XA)                | Datasource             |               |                                                        |
| <ul> <li>Bus security</li> </ul>                                                                    |            | LATAM                      | jdbc/fcjdevDS                                       | Node=IPL189DORNode06,Server=server1                                       | LA1465R2                   | New JDBC<br>Datasource |               |                                                        |
| Environment                                                                                         | Total S    |                            |                                                     |                                                                           |                            |                        |               |                                                        |
| System administration                                                                               | Total      |                            |                                                     |                                                                           |                            |                        |               |                                                        |
| Users and Groups                                                                                    |            |                            |                                                     |                                                                           |                            |                        |               |                                                        |
| Monitoring and Tuning                                                                               |            |                            |                                                     |                                                                           |                            |                        |               |                                                        |
| Troubleshooting                                                                                     |            |                            |                                                     |                                                                           |                            |                        |               |                                                        |
|                                                                                                    |            |                            |                                                     |                                                                           |                            |                        |               |                                                        |
| Service integration                                                                                 |            |                            |                                                     |                                                                           |                            |                        |               |                                                        |

- 6. Once you get the message, restart the application server.
- 7. Start Oracle FLEXCUBE. Log in to Oracle FLEXCUBE and test whether the change was successful.

Try the above process in UAT or any other test environment before you change the password in a production environment.

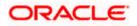

# 5. Server Password Change

### 5.1 Introduction

This chapter explains the process of changing the passwords of the servers associated with Oracle FLEXCUBE.

You will find the methods to change the passwords of the following servers:

- SMTP Server
- EMS FTP Server
- BPEL Server
- BIP Server
- DMS Server

## 5.2 Changing SMTP Server Password

This section describes the process of changing the SMTP server password.

The following diagram briefs the steps involved in changing the passwords of the SMTP server.

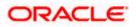

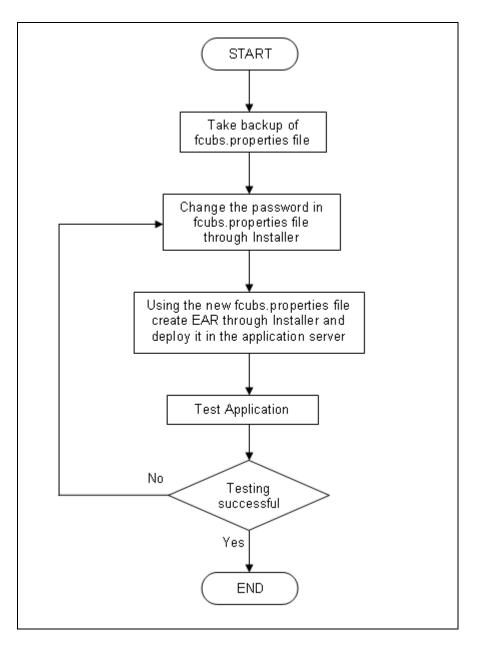

### 5.2.1 Prerequisites

Before you change the password of the SMTP server, ensure that the following activity is completed:

• Take a backup of *fcubs.properties* file from the current EAR file.

#### 5.2.2 Changing SMTP Server Password

To change the password of SMTP server, follow the steps given below:

1. In Oracle FLEXCUBE Universal Banking Solution Installer, load the existing property file. Go to the step where you can define the branch properties.

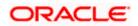

| 1 Host   |          |                     |  |
|----------|----------|---------------------|--|
| 0 111    |          | samplename.mail.com |  |
| 2 User l | d        | infra               |  |
| 3 User F | Password | •••••               |  |
| 4 JNDIN  | Name     | mail/FCUBSMail      |  |
|          |          |                     |  |

2. You need to modify the following field:

#### **User Password**

Specify the new password

- 3. Once you have deployed the EAR file, inform the concerned users and groups about the password change.
- 4. Test whether the password change was successful. In case the test is not successful, repeat the above steps and test again.

Refer to the Installation Guide for further information on the following topics:

- Creating EAR file
- Loading and editing the property file
- Deploying EAR file

Try the above process in UAT or any other test environment before you change the password in a production environment.

### 5.3 Changing EMS FTP Server Password

This section describes the process of changing the EMS FTP server password.

The following diagram briefs the steps involved in changing the passwords of the EMS FTP server.

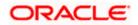

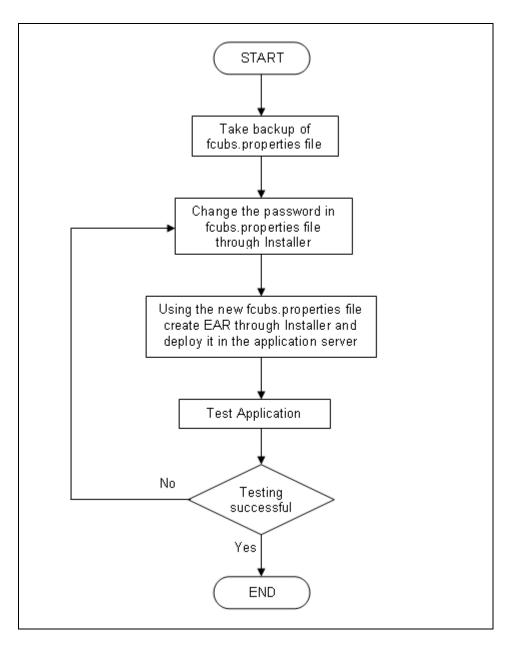

#### 5.3.1 Prerequisites

Before you change the password of the EMS FTP server, ensure that the following activity is completed:

Take a backup of *fcubs.properties* file from the current EAR file.

### 5.3.2 Changing FTP Server Password

To change the password of EMS FTP server, follow the steps given below:

- 1. In Oracle FLEXCUBE Universal Banking Solution Installer, load the existing property file. Go to the step where you can define the branch properties.
- 2. Change the password of the FTP server.

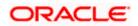

- 3. Once you have deployed the EAR file, inform the concerned users and groups about the password change.
- 4. Test whether the password change was successful. In case the test is not successful, repeat the above steps and test again.

Refer to the Installation Guide for further information on the following topics:

- Creating EAR file
- Loading and editing the property file
- Deploying EAR file

Try the above process in UAT or any other test environment before you change the password in a production environment.

### 5.4 Changing BPEL Administrative Console Password

This section describes the process of changing the BPEL server password.

The following diagram briefs the steps involved in changing the passwords of the BPEL server.

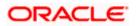

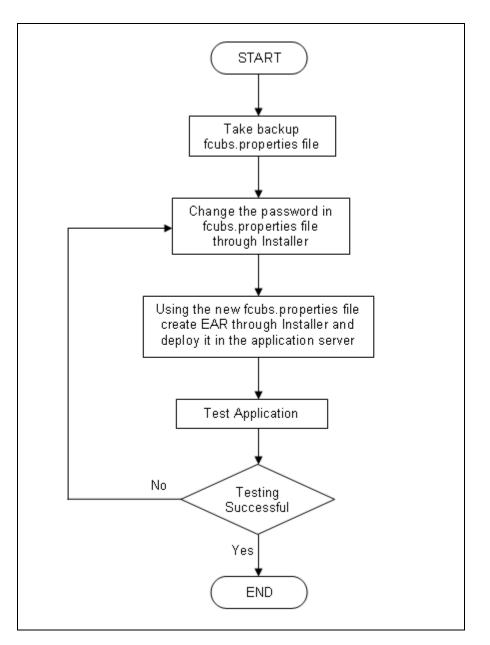

### 5.4.1 Prerequisites

Before you change the password of the BPEL server, ensure that the following activity is completed:

Take a backup of *fcubs.properties* file from the current EAR file.

### 5.4.2 Changing BPEL Server Password

To change the password of BPEL server, follow the steps given below:

- 1. In Oracle FLEXCUBE Universal Banking Solution Installer, load the existing property file. Go to the step where you can define the branch properties.
- 2. You need to modify the following field:

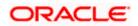

- BI\_PASSWORD: Specify the new password
- 3. Once you have deployed the EAR file, inform the concerned users and groups about the password change.
- 4. Test whether the password change was successful. In case the test is not successful, repeat the above steps and test again.

Refer to the Installation Guide for further information on the following topics:

- Creating EAR file
- Loading and editing the property file
- Deploying EAR file

Try the above process in UAT or any other test environment before you change the password in a production environment.

# 5.5 Changing BIP Administrative Console Password

This section describes the process of changing the BI Publisher server password.

The following diagram briefs the steps involved in changing the passwords of the BIP server.

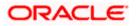

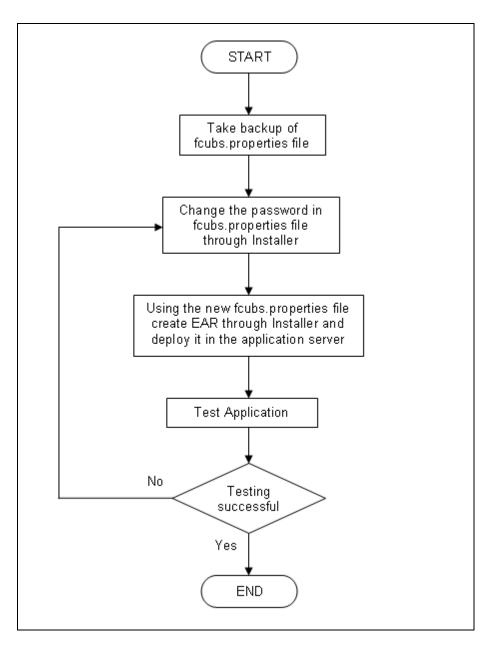

### 5.5.1 Prerequisites

Before you change the password of the BIP server, ensure that the following activity is completed:

Take a backup of *fcubs.properties* file from the current EAR file.

### 5.5.2 Changing BIP Server Password

To change the password of BIP server, follow the steps given below:

- 1. In Oracle FLEXCUBE Universal Banking Solution Installer, load the existing property file. Go to the step where you can define the branch properties.
- 2. You need to modify the following field:

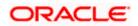

#### **BIP Password**

Specify the new password

- 3. Once you have deployed the EAR file, inform the concerned users and groups about the password change.
- 4. Test whether the password change was successful. In case the test is not successful, repeat the above steps and test again.

Refer to the Installation Guide for further information on the following topics:

- Creating EAR file
- Loading and editing the property file
- Deploying EAR file

Try the above process in UAT or any other test environment before you change the password in a production environment.

### 5.6 Changing DMS Server Password

This section describes the process of changing the DMS server password.

The following diagram briefs the steps involved in changing the passwords of the DMS server.

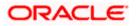

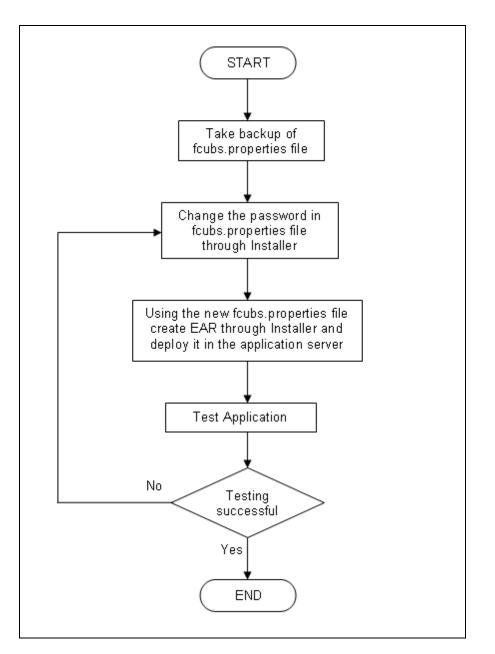

### 5.6.1 Prerequisites

Before you change the password of the DMS server, ensure that the following activity is completed:

Take a backup of *fcubs.properties* file from the current EAR file.

#### 5.6.2 Changing BIP Server Password

To change the password of DMS server, follow the steps given below:

- 1. In Oracle FLEXCUBE Universal Banking Solution Installer, load the existing property file. Go to the step where you can define the branch properties.
- 2. Change the password.

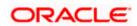

- 3. Once you have deployed the EAR file, inform the concerned users and groups about the password change.
- 4. Test whether the password change was successful. In case the test is not successful, repeat the above steps and test again.

Refer to the Installation Guide for further information on the following topics:

- Creating EAR file
- Loading and editing the property file
- Deploying EAR file

Try the above process in UAT or any other test environment before you change the password in a production environment.

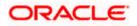

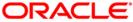

Oracle FLEXCUBE Password Change [February] [2021] Version 14.4.0.3.0

Oracle Financial Services Software Limited Oracle Park Off Western Express Highway Goregaon (East) Mumbai, Maharashtra 400 063 India

Worldwide Inquiries: Phone: +91 22 6718 3000 Fax: +91 22 6718 3001 https://www.oracle.com/industries/financial-services/index.html

Copyright © [2007], [2021], Oracle and/or its affiliates. All rights reserved.

Oracle and Java are registered trademarks of Oracle and/or its affiliates. Other names may be trademarks of their respective owners.

U.S. GOVERNMENT END USERS: Oracle programs, including any operating system, integrated software, any programs installed on the hardware, and/or documentation, delivered to U.S. Government end users are "commercial computer software" pursuant to the applicable Federal Acquisition Regulation and agency-specific supplemental regulations. As such, use, duplication, disclosure, modification, and adaptation of the programs, including any operating system, integrated software, any programs installed on the hardware, and/or documentation, shall be subject to license terms and license restrictions applicable to the programs. No other rights are granted to the U.S. Government.

This software or hardware is developed for general use in a variety of information management applications. It is not developed or intended for use in any inherently dangerous applications, including applications that may create a risk of personal injury. If you use this software or hardware in dangerous applications, then you shall be responsible to take all appropriate failsafe, backup, redundancy, and other measures to ensure its safe use. Oracle Corporation and its affiliates disclaim any liability for any damages caused by use of this software or hardware in dangerous applications.

This software and related documentation are provided under a license agreement containing restrictions on use and disclosure and are protected by intellectual property laws. Except as expressly permitted in your license agreement or allowed by law, you may not use, copy, reproduce, translate, broadcast, modify, license, transmit, distribute, exhibit, perform, publish or display any part, in any form, or by any means. Reverse engineering, disassembly, or decompilation of this software, unless required by law for interoperability, is prohibited.

The information contained herein is subject to change without notice and is not warranted to be error-free. If you find any errors, please report them to us in writing.

This software or hardware and documentation may provide access to or information on content, products and services from third parties. Oracle Corporation and its affiliates are not responsible for and expressly disclaim all warranties of any kind with respect to third-party content, products, and services. Oracle Corporation and its affiliates will not be responsible for any loss, costs, or damages incurred due to your access to or use of third-party content, products, or services.